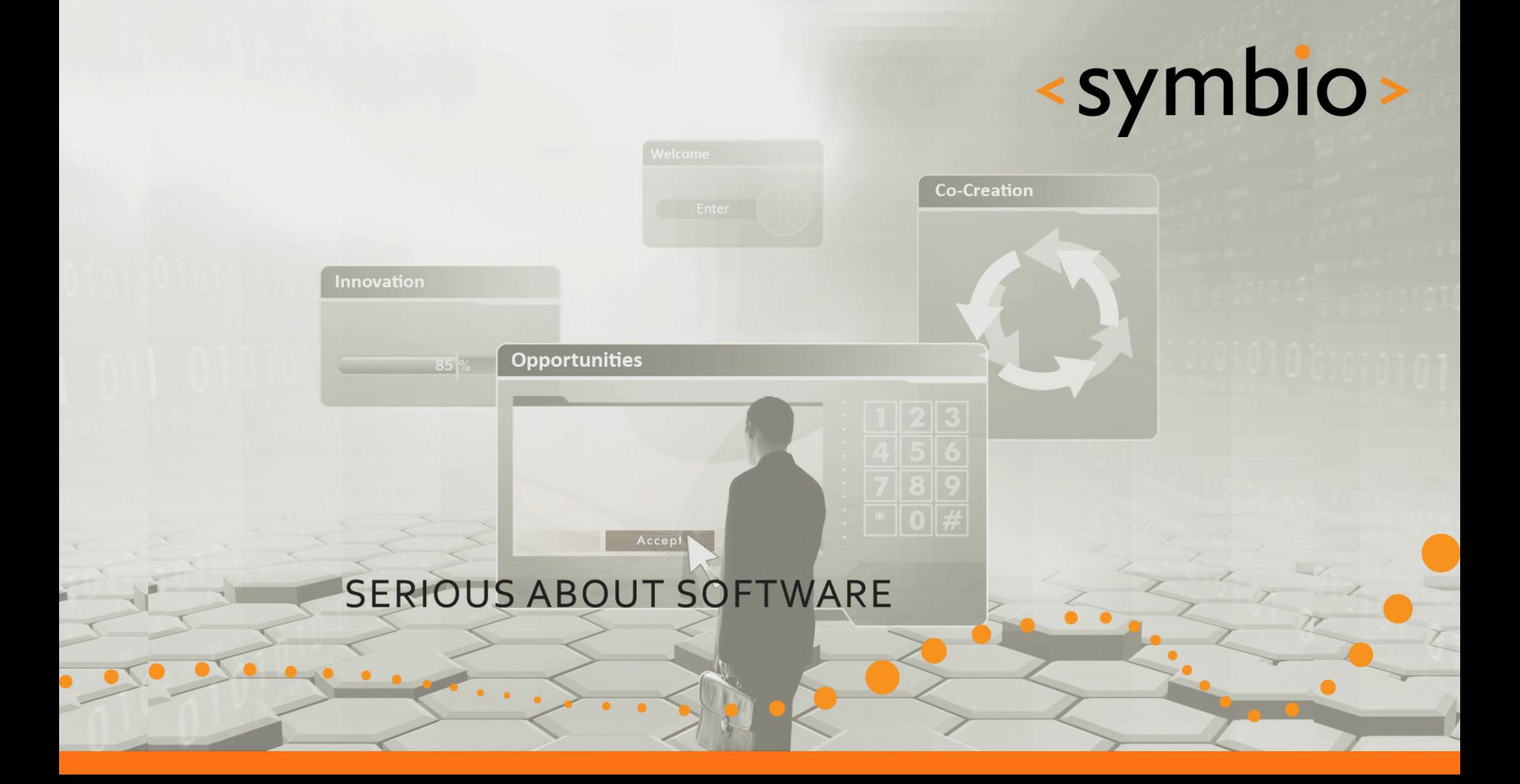

#### Qt Quick – Overview and basic GUI

Timo Strömmer, Feb 4, 2011

#### **Contents**

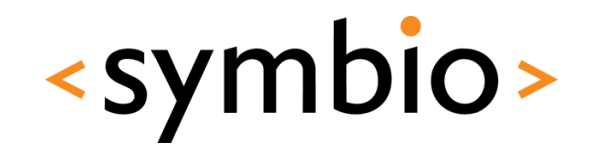

- Qt Quick overview
	- SDK installation notes
	- What is Qt Quick
	- Qt modules overview
- Programming with QML
	- Basic concepts
	- Structuring QML programs
	- Basic GUI elements and layouts
	- Mouse and keyboard interaction

#### Disclaimer

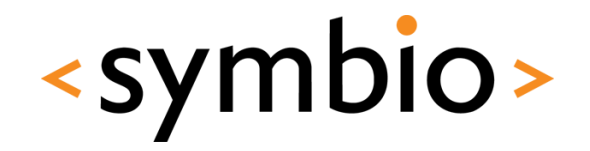

3

- Based on a 4-day course at Haaga-Helia
	- [http://terokarvinen.com/courses/mobile-linux](http://terokarvinen.com/courses/mobile-linux-development-with-qt)[development-with-qt](http://terokarvinen.com/courses/mobile-linux-development-with-qt)
- Original slides and examples available at
	- [http://terokarvinen.com/oldsite/otherauthors/qt](http://terokarvinen.com/oldsite/otherauthors/qt/2011/?C=M;O=D) [/2011/?C=M;O=D](http://terokarvinen.com/oldsite/otherauthors/qt/2011/?C=M;O=D)

 $\bullet$   $\bullet$ 

## **QT QUICK OVERVIEW**

 $\blacksquare$ 

Qt SDK installation

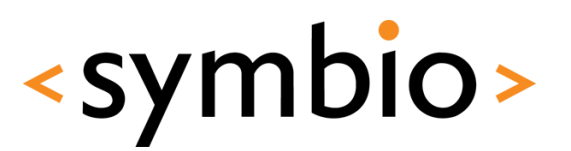

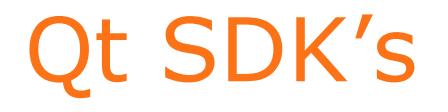

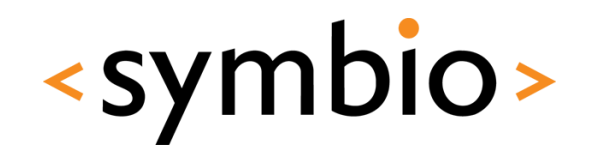

- Latest Qt SDK tech preview
	- [http://www.forum.nokia.com/info/sw.nokia.com](http://www.forum.nokia.com/info/sw.nokia.com/id/da8df288-e615-443d-be5c-00c8a72435f8/Qt_SDK.html) [/id/da8df288-e615-443d-be5c-](http://www.forum.nokia.com/info/sw.nokia.com/id/da8df288-e615-443d-be5c-00c8a72435f8/Qt_SDK.html)[00c8a72435f8/Qt\\_SDK.html](http://www.forum.nokia.com/info/sw.nokia.com/id/da8df288-e615-443d-be5c-00c8a72435f8/Qt_SDK.html)
- "Old" stuff[:](http://qt.nokia.com/downloads/downloads)
	- <http://qt.nokia.com/downloads/downloads>
		- Latest Qt meant for desktop
	- <http://www.forum.nokia.com/Develop/Qt/>
	- Meant for mobile devices  $\bullet$

#### Installation checks

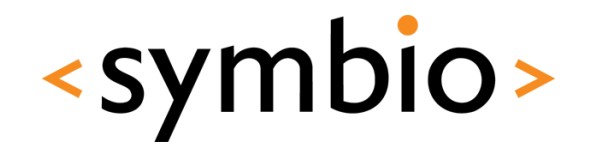

6

- *Help / About plugins*
	- Tech preview should have *QmlDesigner* enabled

O

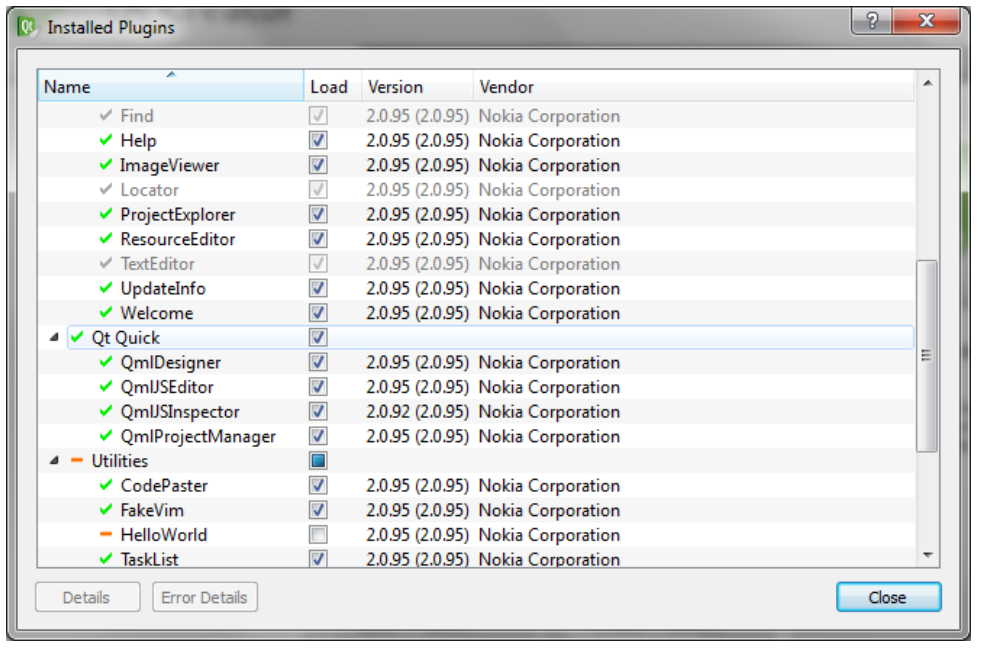

#### Installation checks

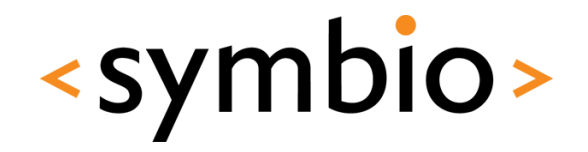

- *Tools / Options* and *Qt4*
	- Careful with *Qt in PATH* (4.6.x won't work)

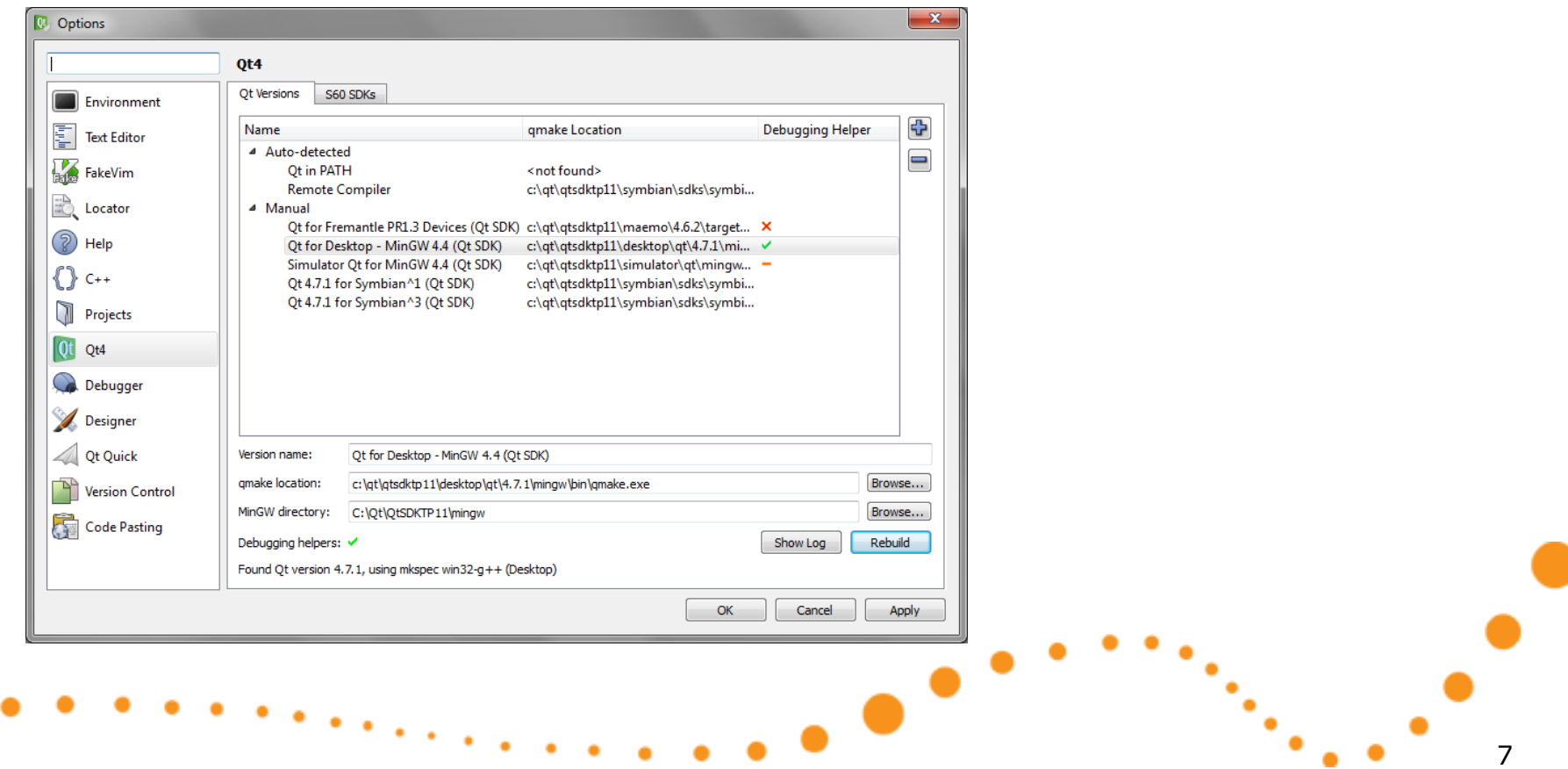

### N900 environment setup

<symbio>

- N900 guide at:
	- [http://wiki.forum.nokia.com/index.php/Set\\_up\\_](http://wiki.forum.nokia.com/index.php/Set_up_Qt_for_Maemo_Environment) Qt for Maemo Environment
- N900 has older Qt version
	- Use "import Qt 4.7" in QML applications for now

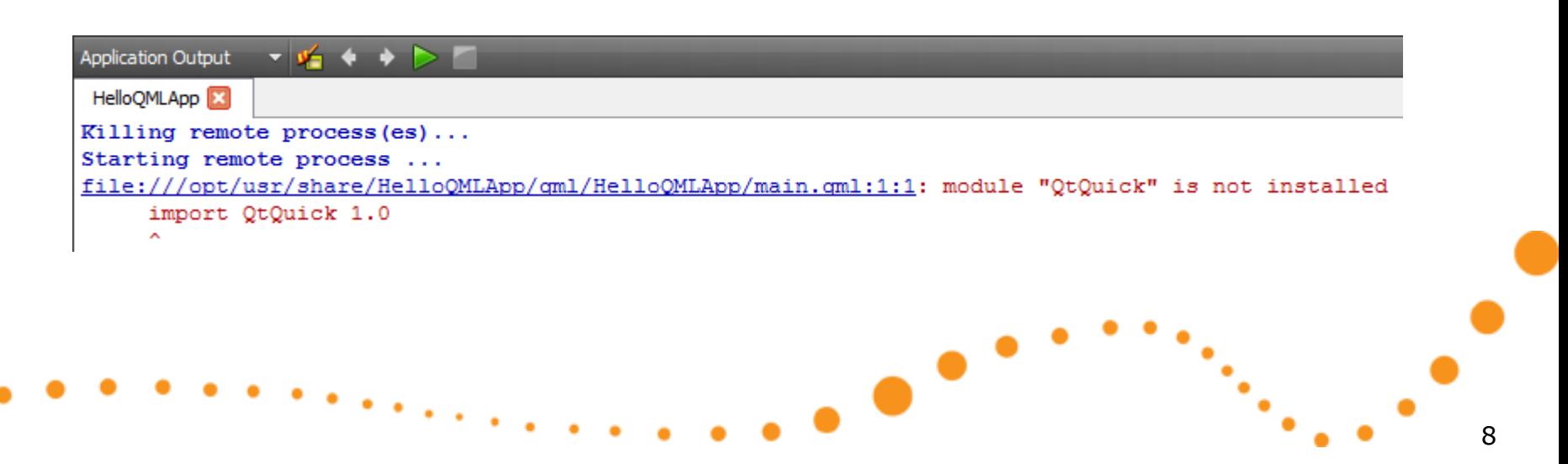

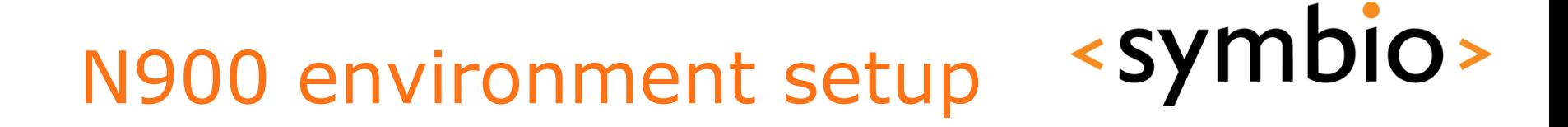

• *Tools / Options* and *Projects / Maemo Device Configurations*

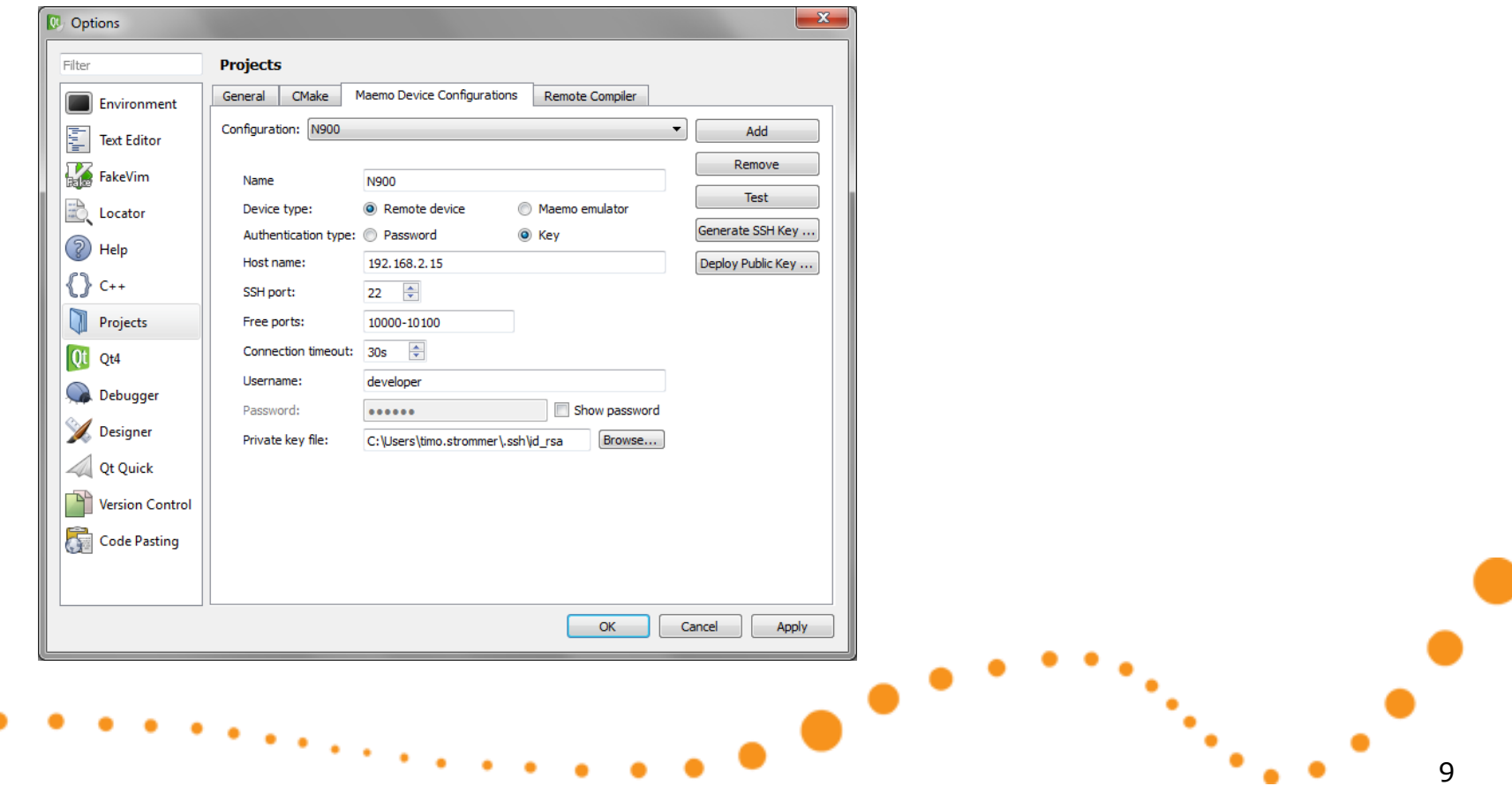

#### Qt Simulator

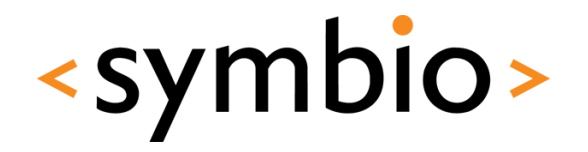

• Simulator target can be used to test N900 or Symbian projects without real device

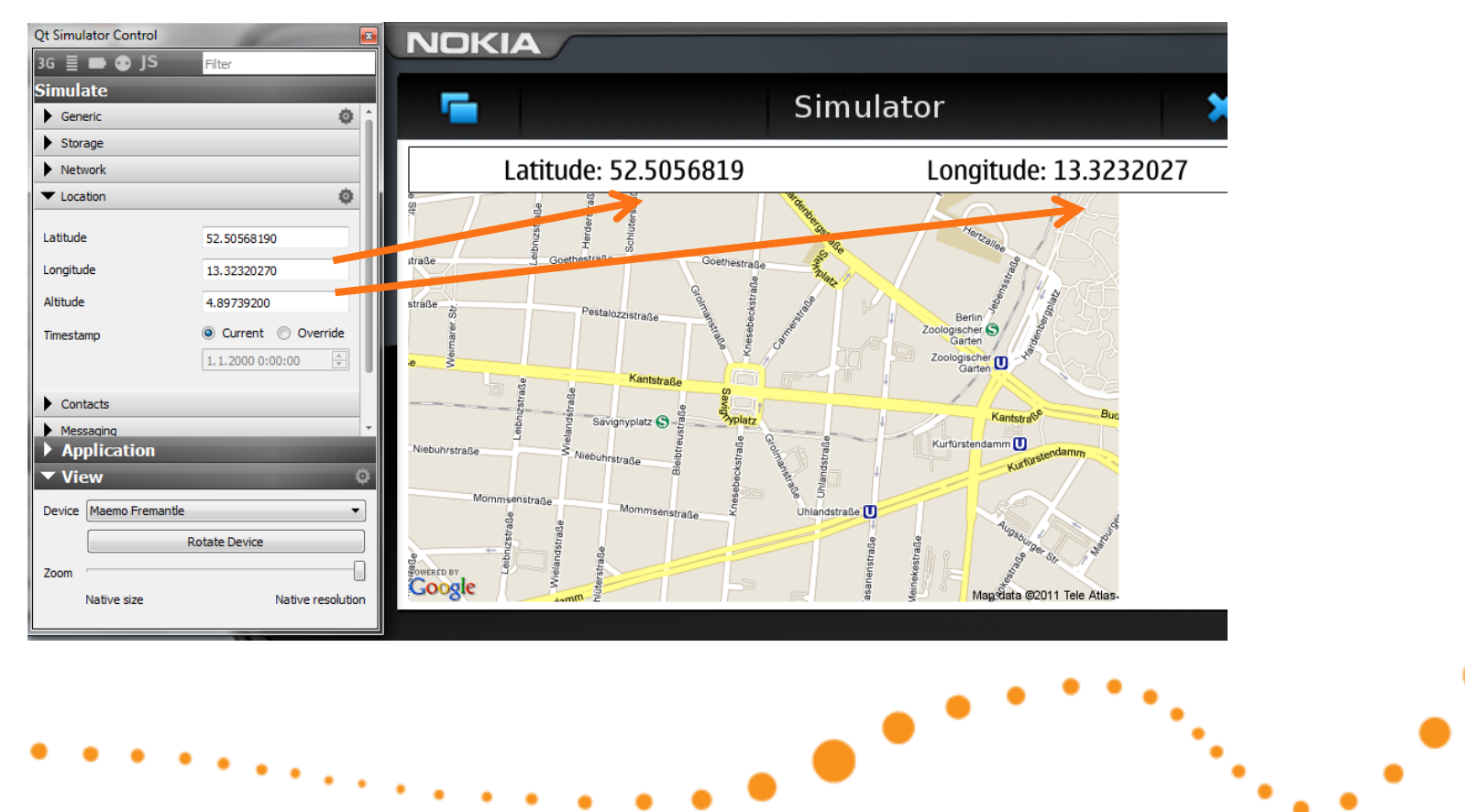

# **QT QUICK OVERVIEW**  $\bullet$

What is Qt Quick

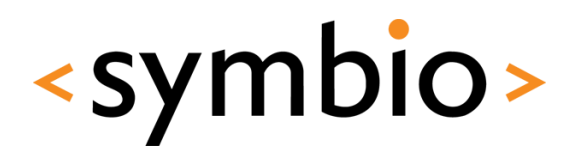

#### What is Qt Quick

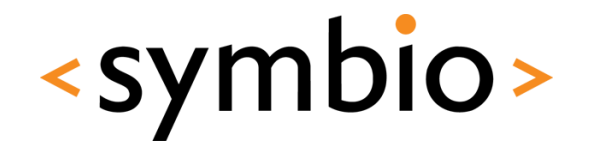

12

- *QML* a language for UI design and development
- *Qt declarative*  Module for integrating QML and Qt C++ libraries
- *Qt Creator tools*  Complete development environment

-

• Design, code, package, deploy

#### QML overview

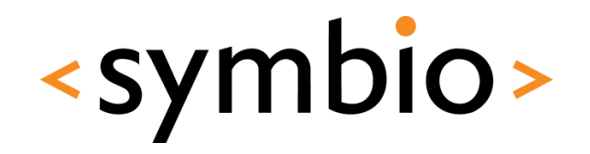

Hello World

- JavaScript-based *declaractive* language
	- Expressed as *bindings* between *properties* that are *structured* into *object tree*

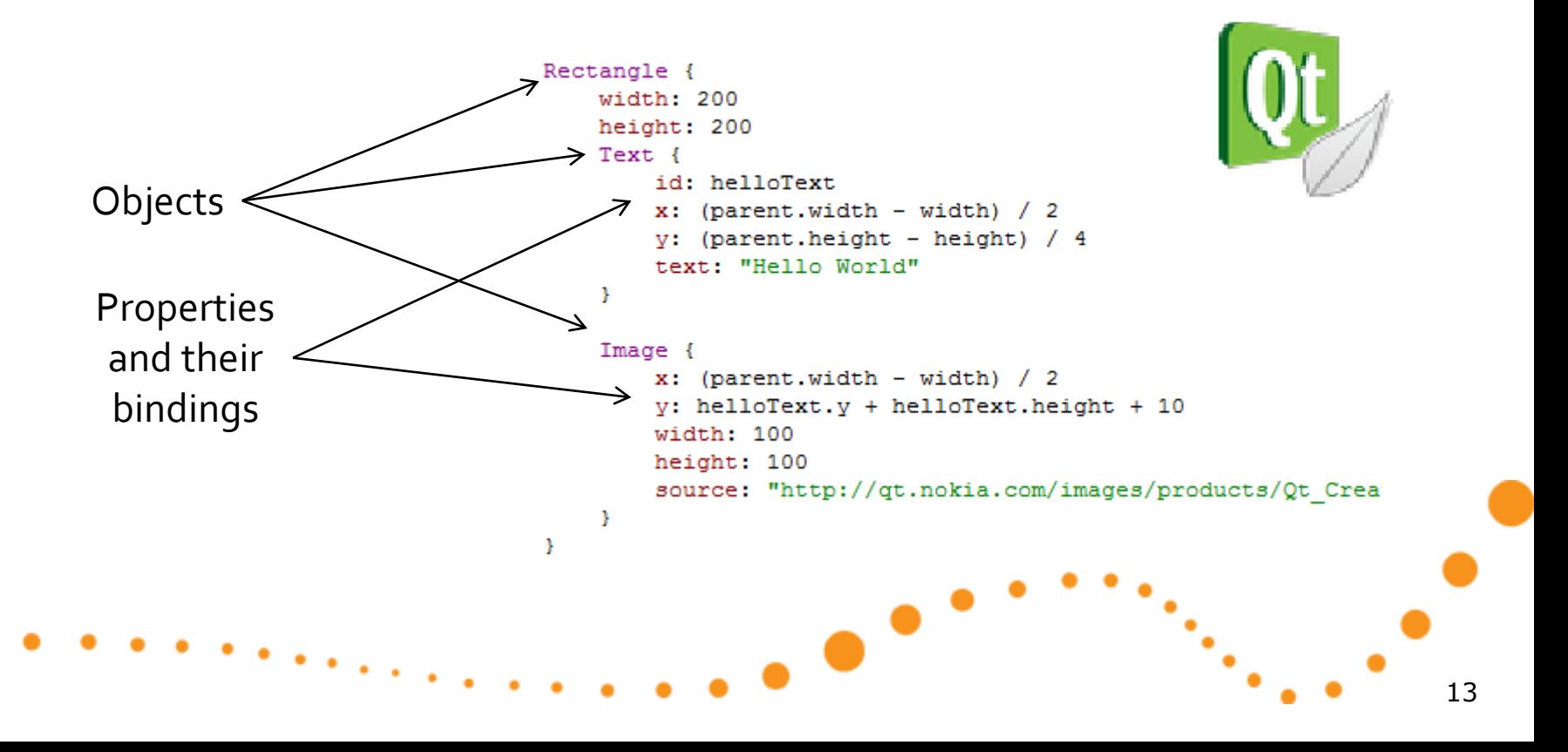

#### QML overview

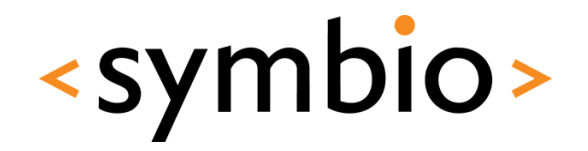

• Contrast with an *imperative language*

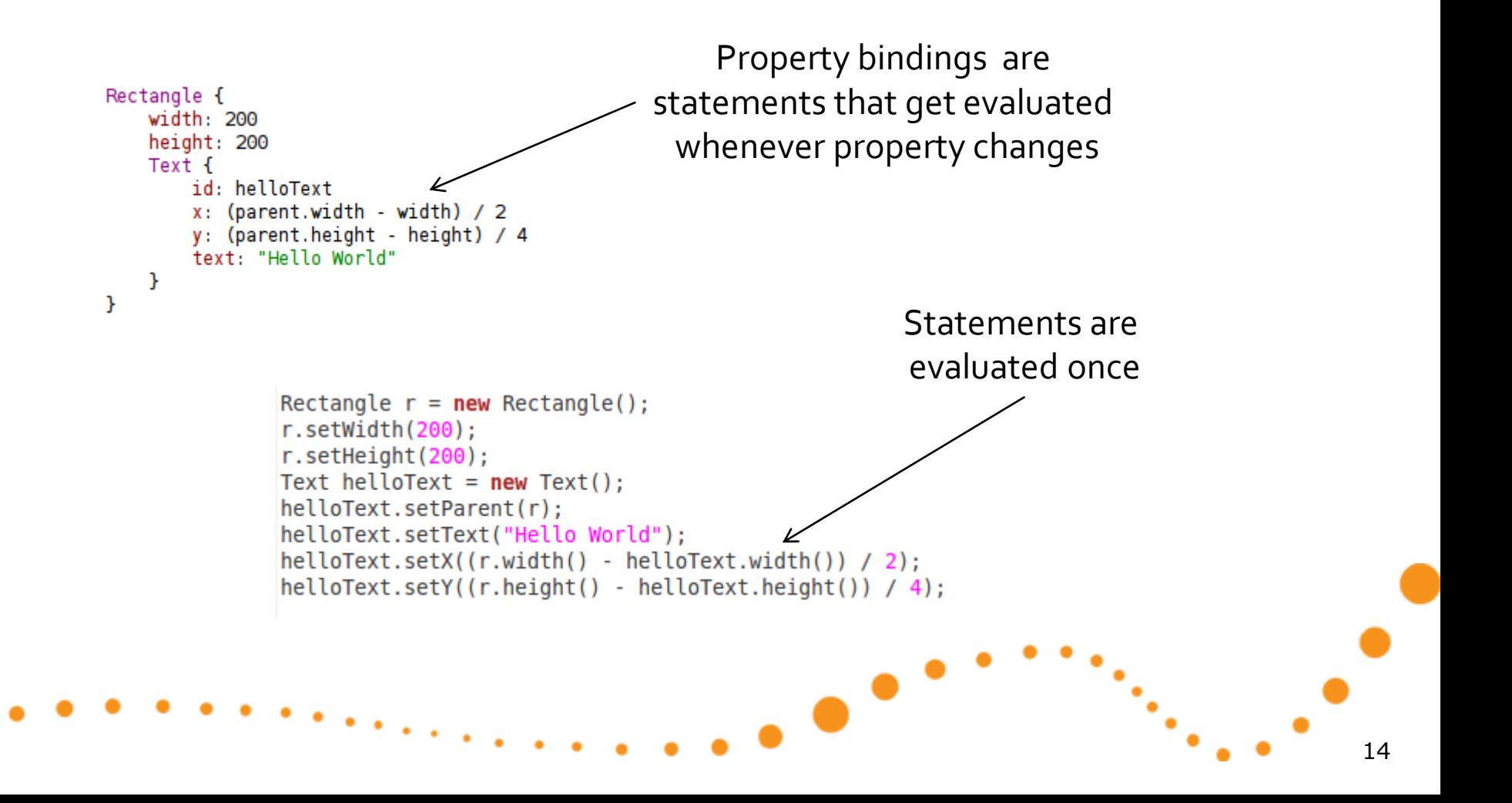

#### Qt Declarative

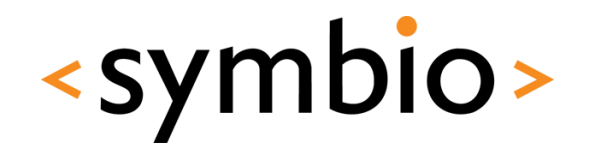

- Declarative module is a C++ framework for gluing QML and C++ code together
	- Integrating QML "scripts" into C++ application
	- Integrating  $C++$  plug-in's into QML application
- Still lacking some basics
	- First official version with Qt4.7 (2010/09/21)

-

- GUI component project in development
	- Buttons, dialogs etc.

#### Qt Creator

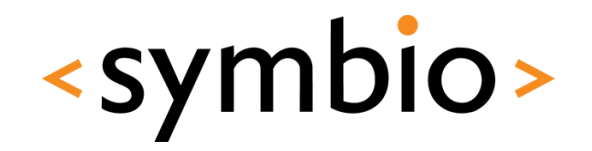

- Qt Creator integrates C++ and QML development into single IDE
	- Designers for visual editing
		- QML designer
		- Widget UI designer
	- QML and C++ code editors
	- Same code can be run at desktop or device

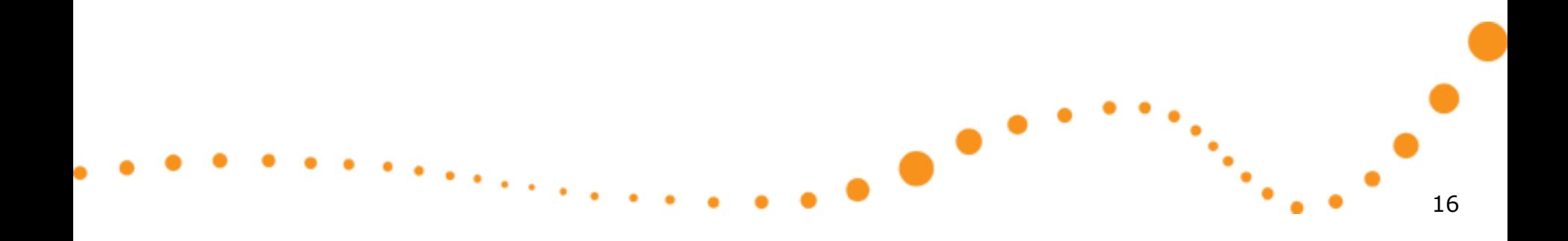

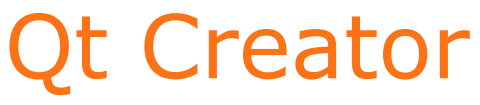

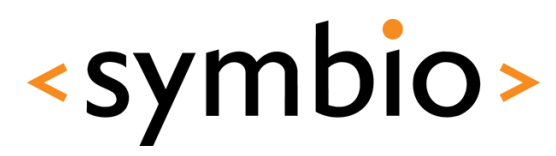

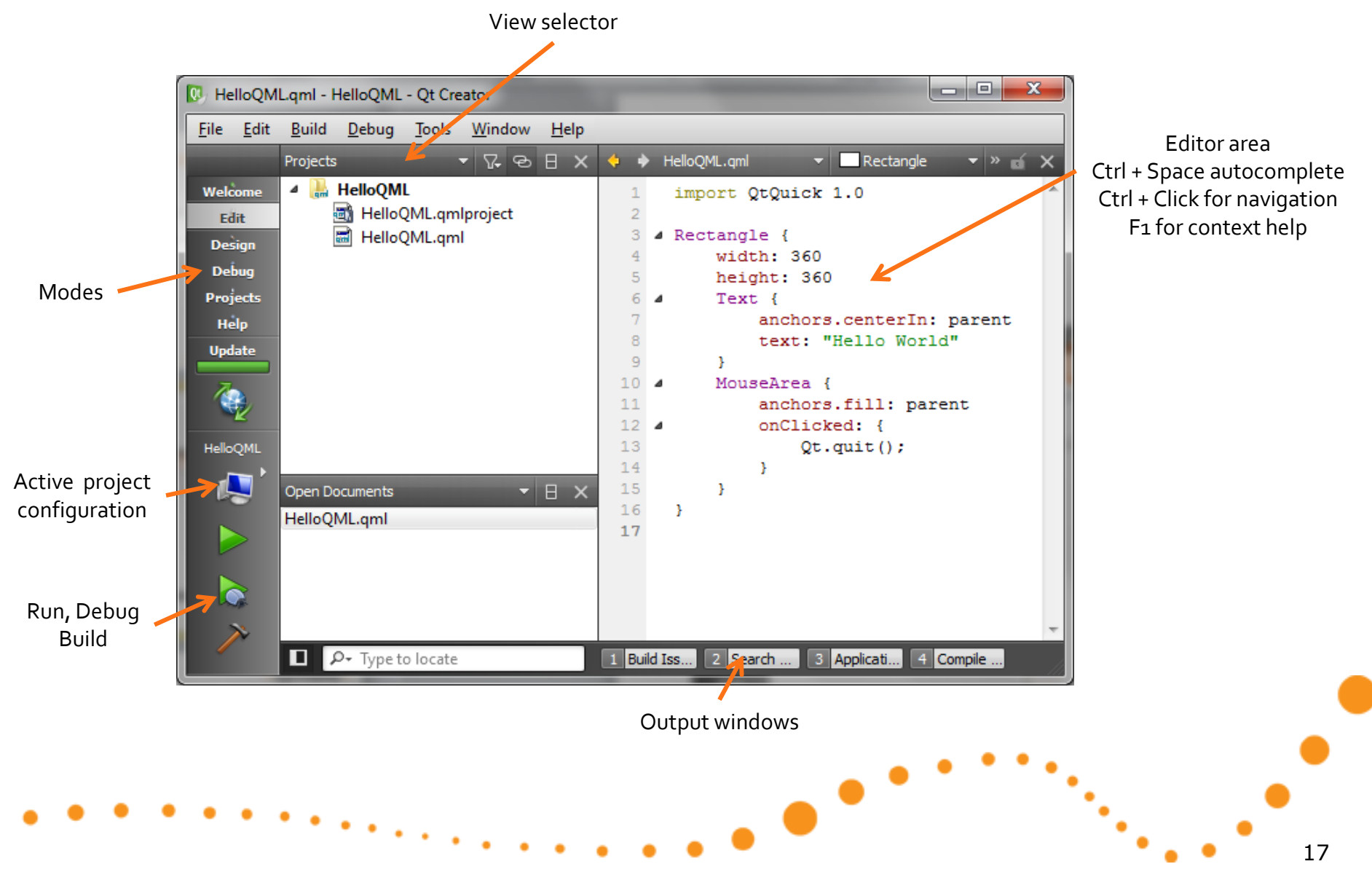

### QML designer

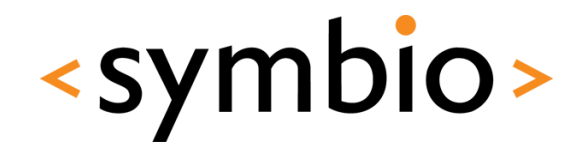

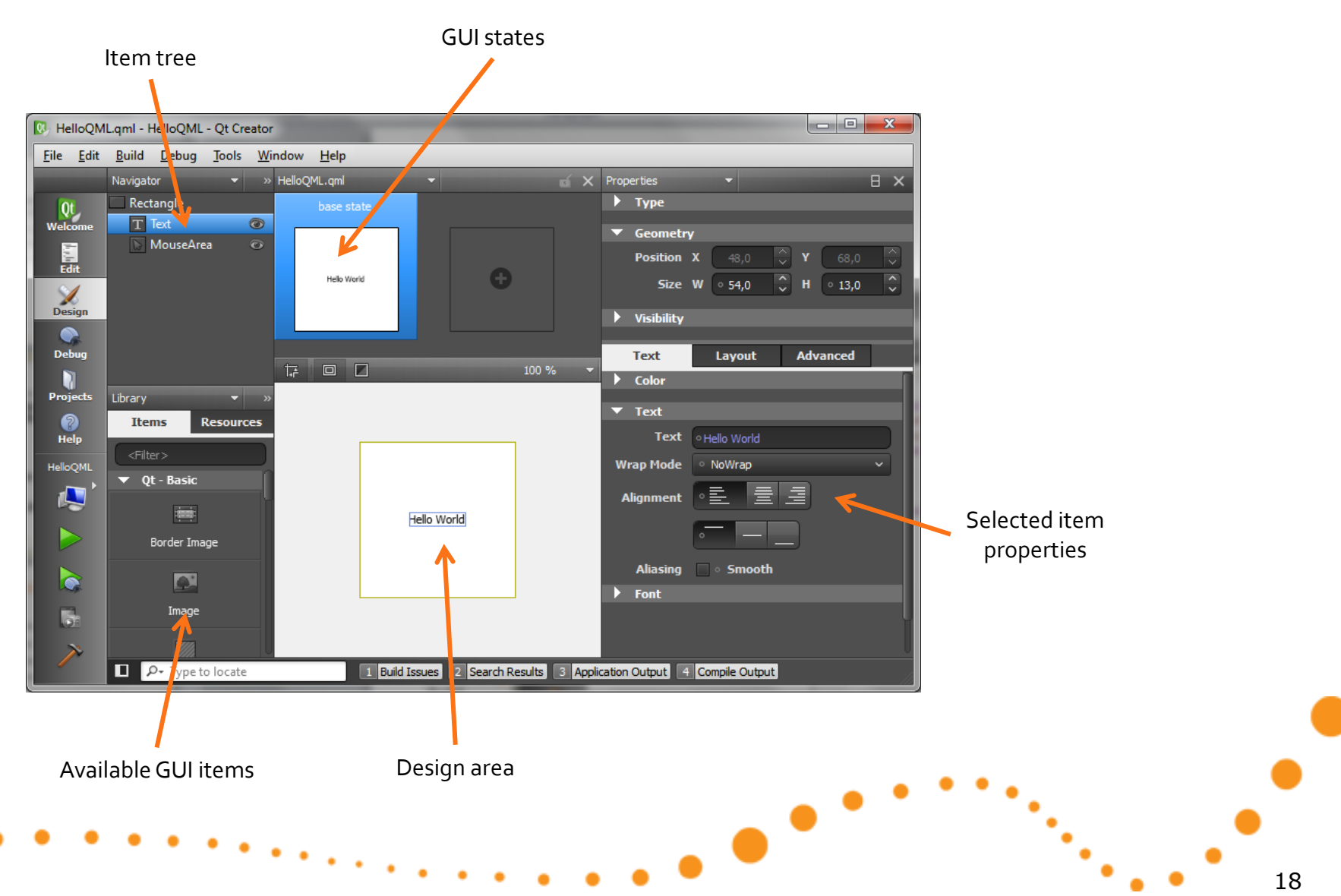

### Widget UI designer

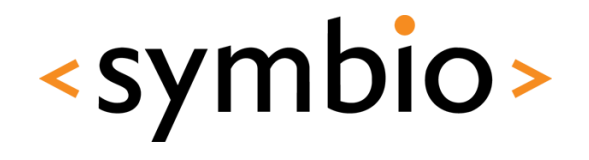

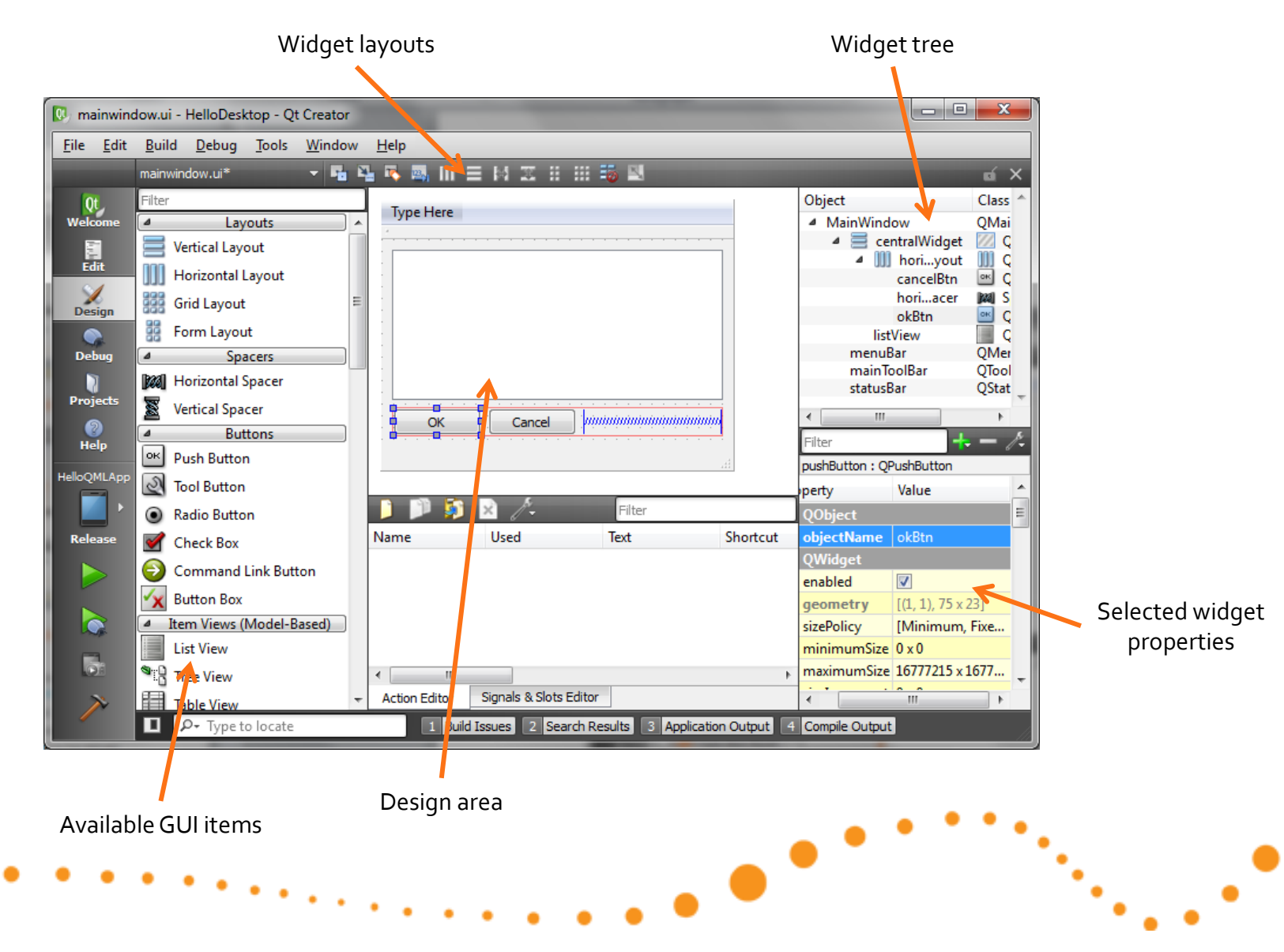

### Qt Quick projects

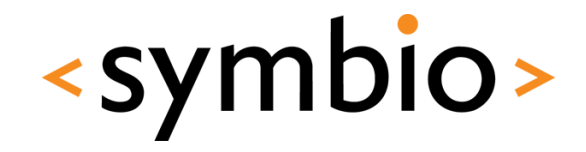

- **Qt Quick UI** 
	- Just QML, no deployment options
		- See also<http://qml.haltu.fi/>
- Qt Quick Application
	- QML packaged into C++ application
	- Deployment to device from QtCreator
- QML extension plug-in
	- $C++$  library loaded by QML runtime

# $\bullet$ 21

## **QT QUICK OVERVIEW**

Qt modules

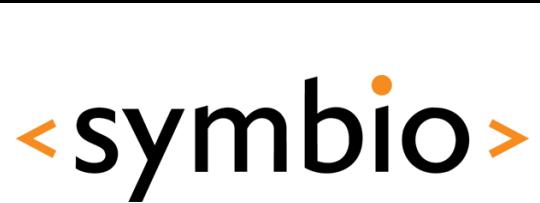

#### Modularization project

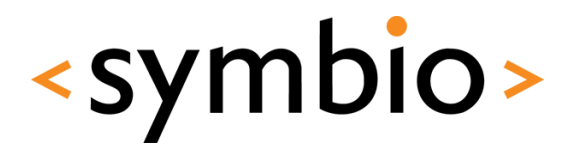

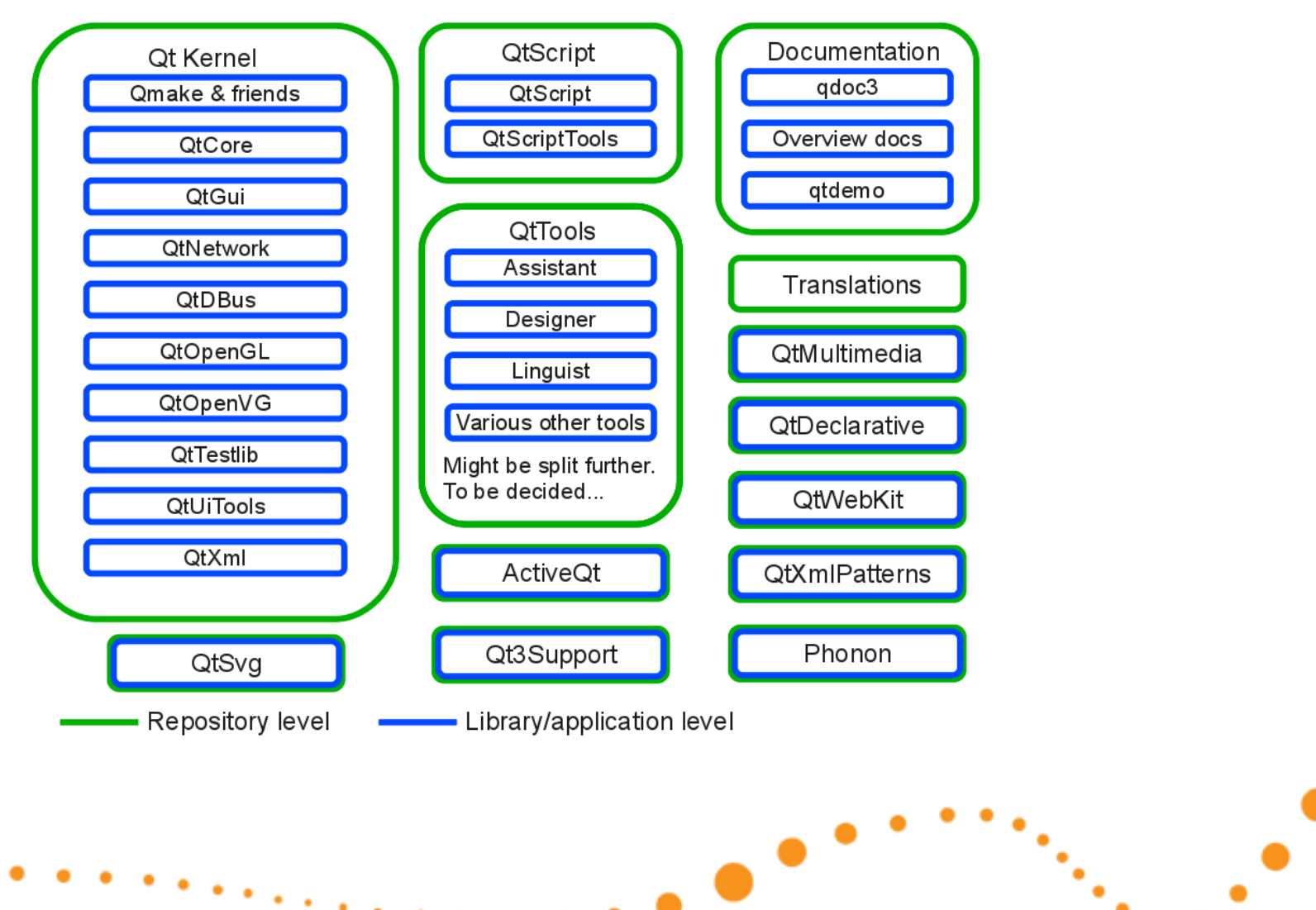

#### Mobile development

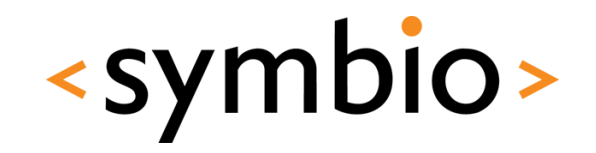

- Qt Mobility API's
	- Device peripherals and frameworks
	- Latest release 1.1 (also tech preview 1.2):
		- <http://qt.nokia.com/products/qt-addons/mobility/>
		- Symbian .sis packages available for download
		- N900 package can be installed from repository
			- *libqtm-…* packages with *apt-get install*
		- Works in Qt Simulator on PC
	- QML integration in progress

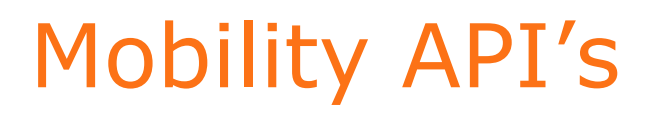

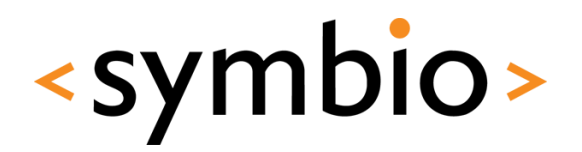

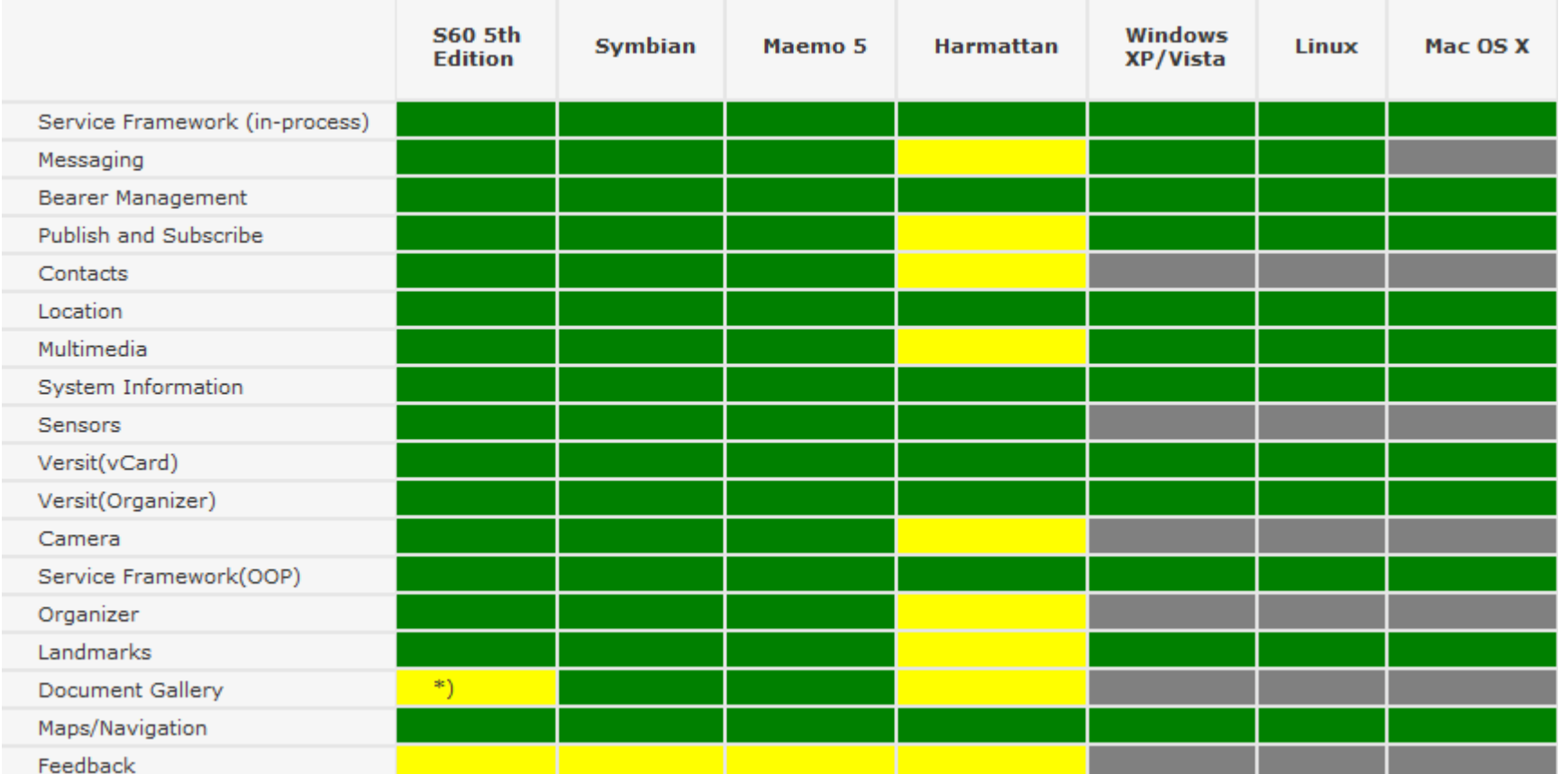

▲

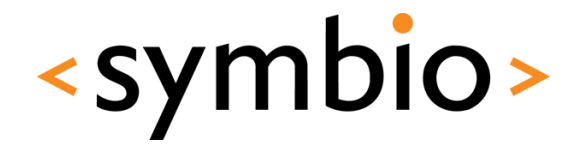

#### Basic concepts

### **QML PROGRAMMING**

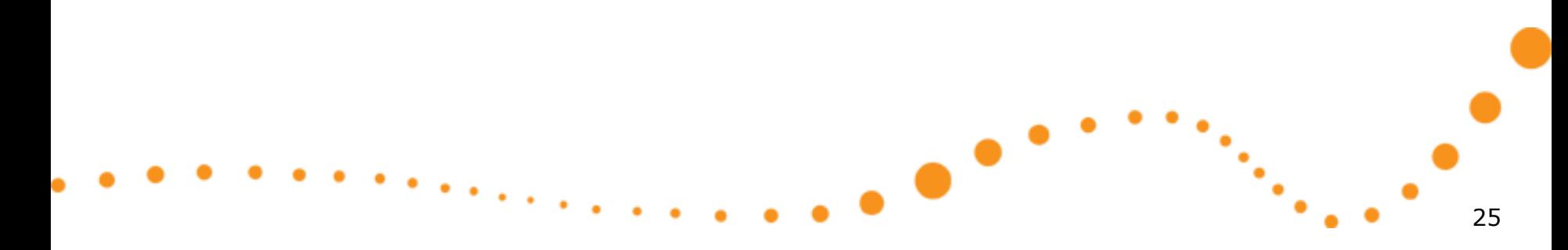

#### QML syntax

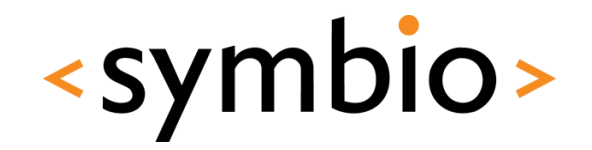

- Based on ECMA-262 specification
	- Operating environment differs from the usual web browser
		- DOM vs. QtDeclarative
	- Supports v5 features (notably JSON)
- Declarative concepts added on top
	- Quite a lot can be done without any "scriptiness"

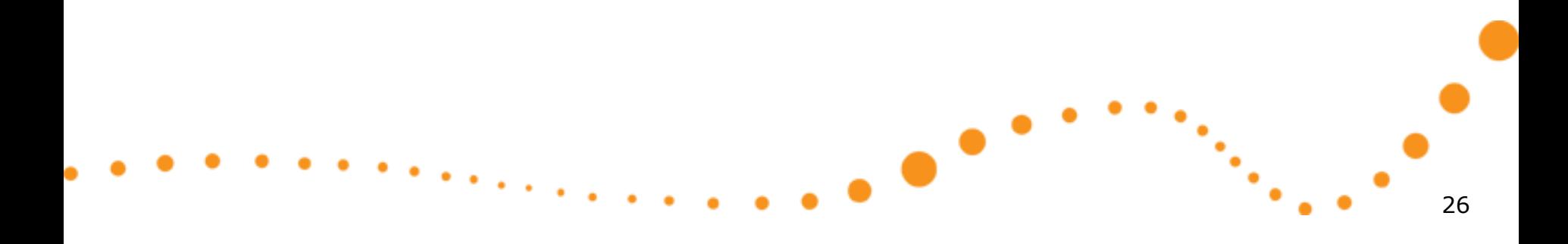

#### Components

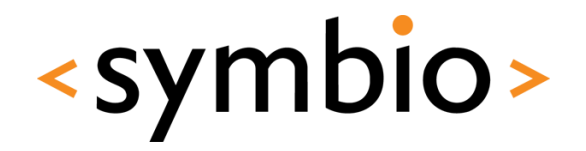

- A QML document (*.qml* file*)* describes the structure of one *Component*
	- Component name is file name
		- Name follows camel-case conventions
	- Components have inheritance hierarchy

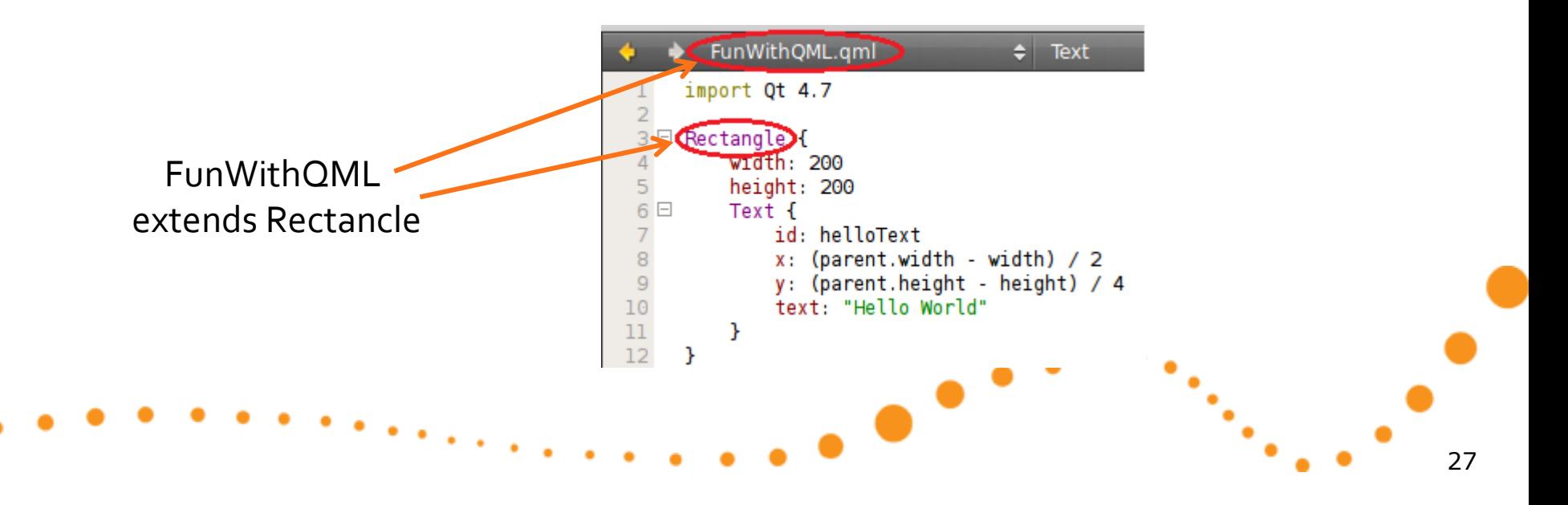

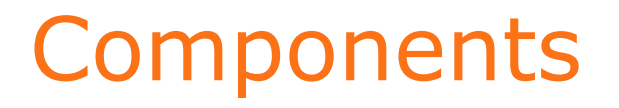

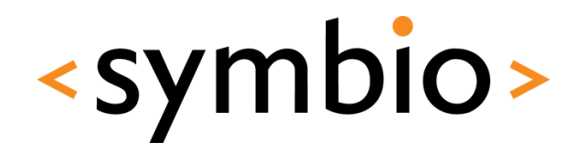

• An *instance* of a component is created when the program is run

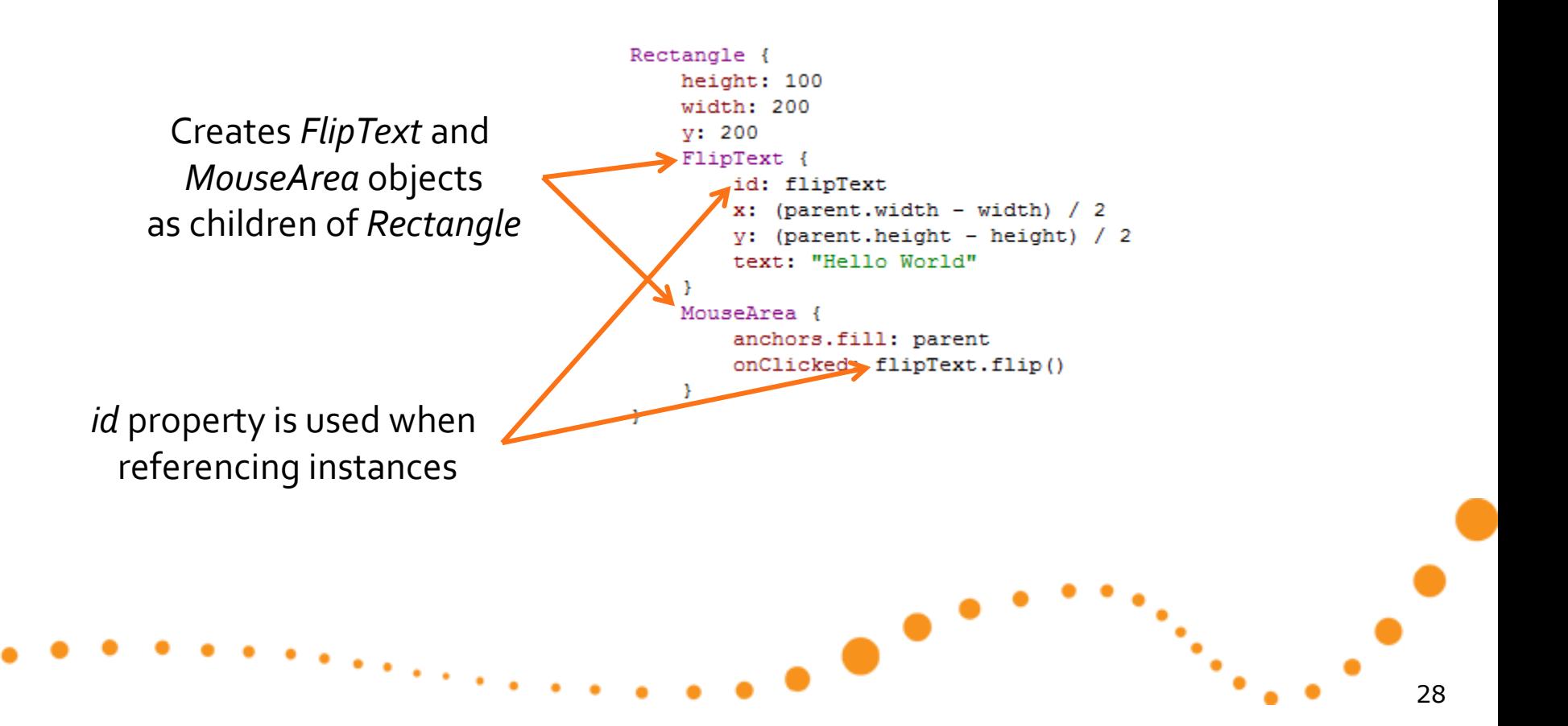

#### Components

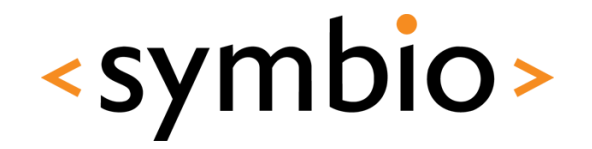

- Internals of component are not automatically visible to other components
- Component's API is defined via *properties, functions* and *signals*:
	- *Property* expression that evaluates to a value
	- *Function* called to perform something
	- *Signal*  callback from the component

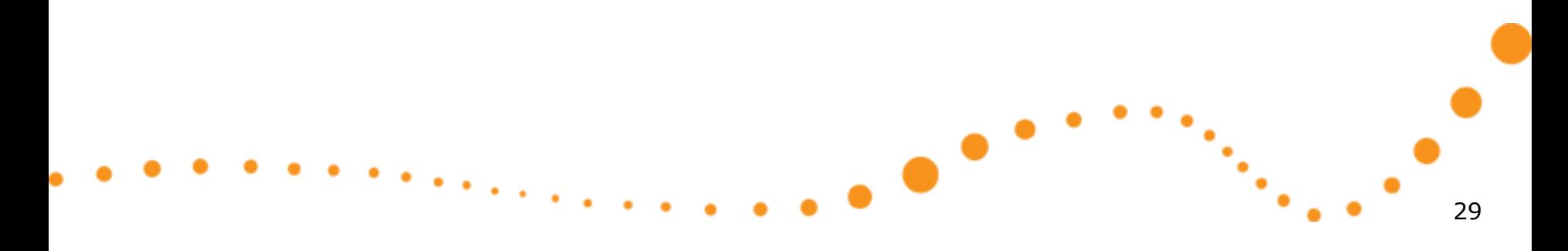

#### Object tree

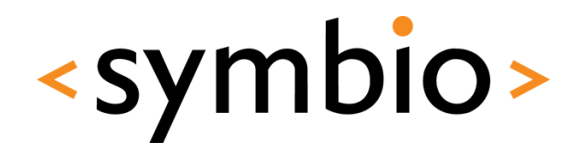

- QML program is run in QML engine
	- *QDeclarativeEngine* class at C++ side

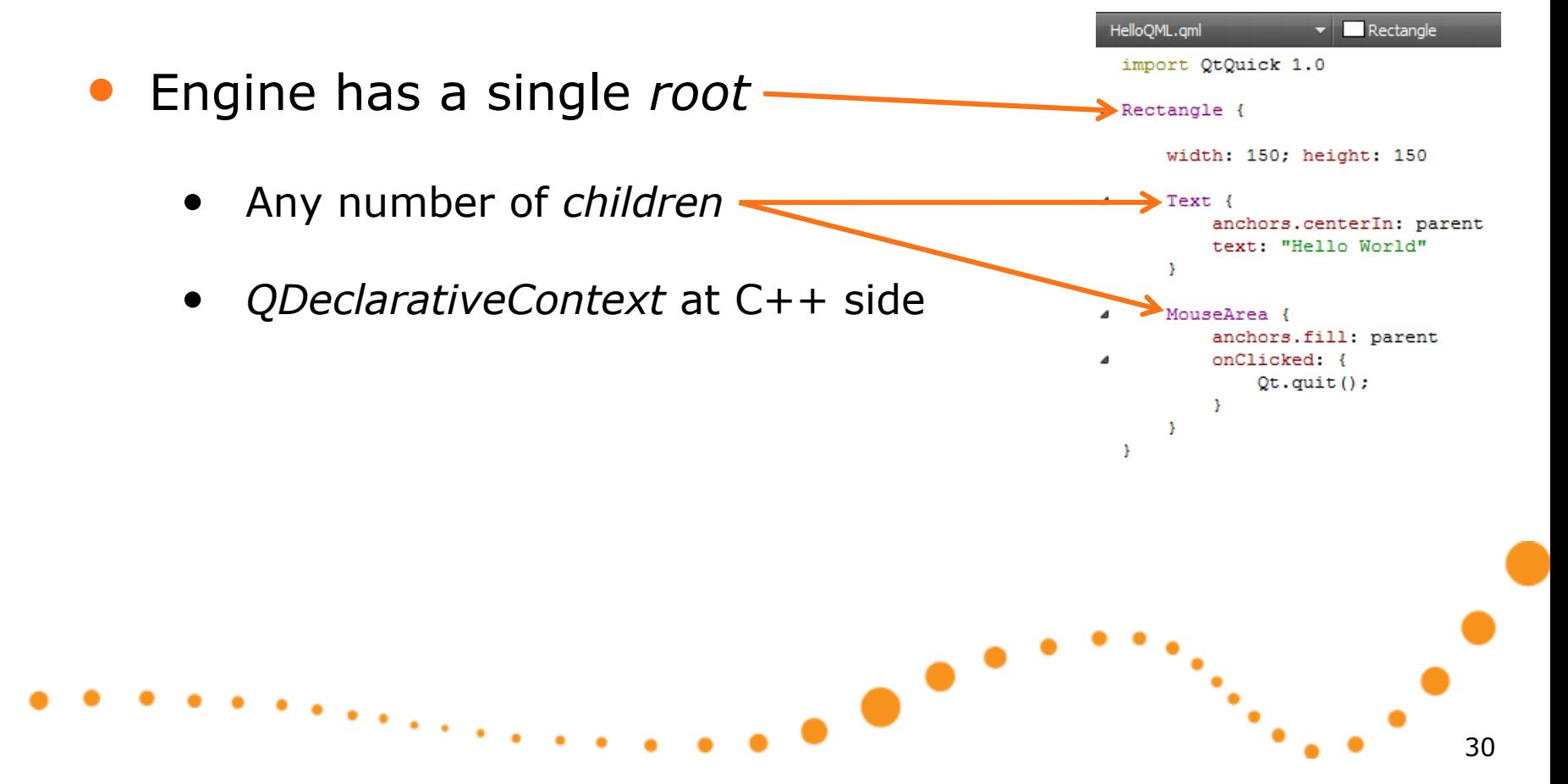

#### Properties

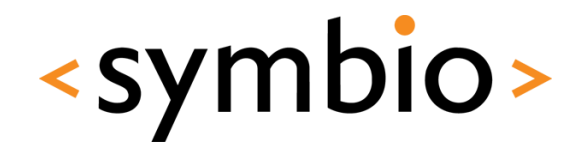

- Properties can be referenced by name
	- Always starts with lower-case letter
- A property expression that references another property establishes a *binding*

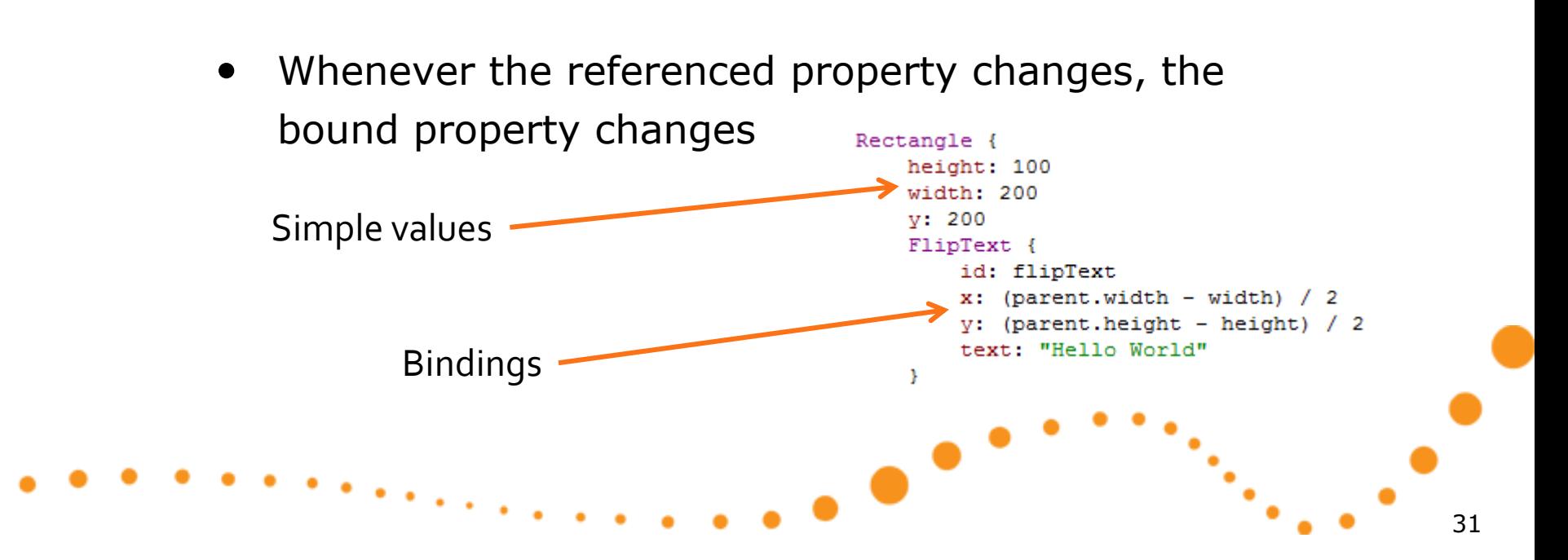

#### Properties

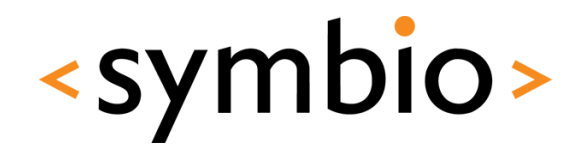

- The basics of properties:
	- *id* is used to reference an object
	- *parent* references the parent object
	- default property can be used without a name

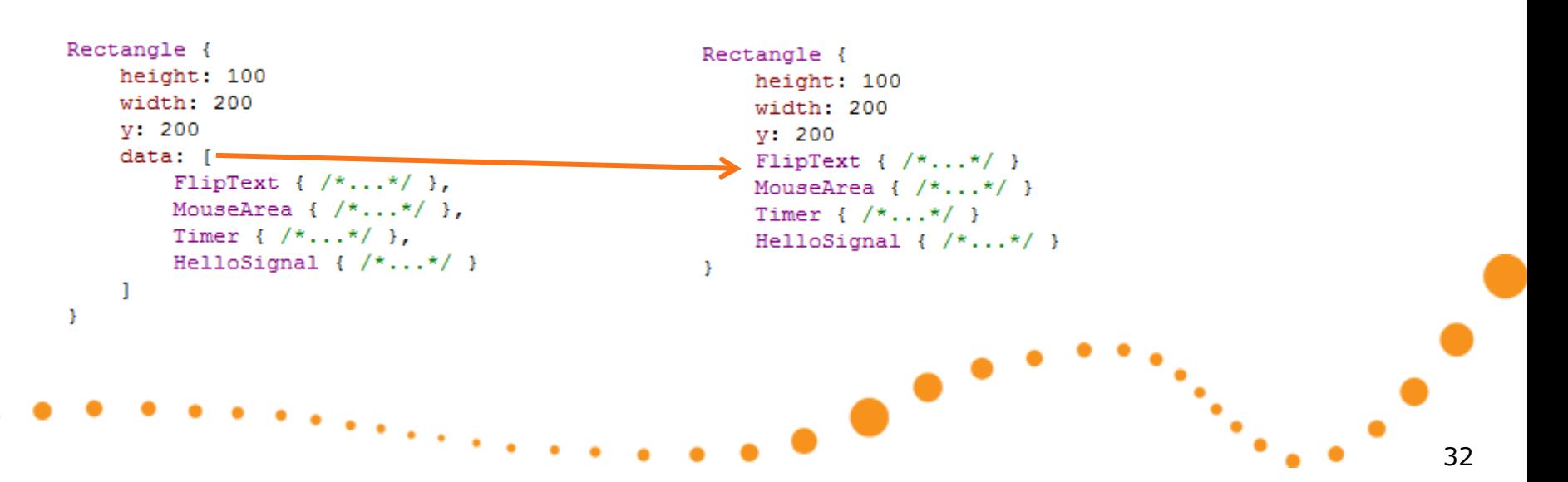

• *data* list is default property of items (like *Rectangle)*

#### 33

• Public properties are specified with *property* syntax

- Value properties, for example:
	- *int, bool, real, string*
	- *point, rect, size*
	- *time, date*
- *variant* for generic data
	- Including JavaScript objects

<http://doc.qt.nokia.com/4.7-snapshot/qdeclarativebasictypes.html>

```
Rectangle {
```
- }

```
property alias text: hello.text
property int helloValue: 10
```

```
width: 200
height: 200
Text {
    id: hello
    x: (parent.width - width) / 2
    y: (parent.height - height) / 2
    text: "Hello World"
з.
```
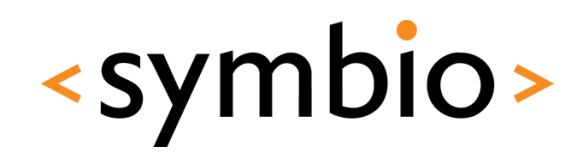

#### Properties

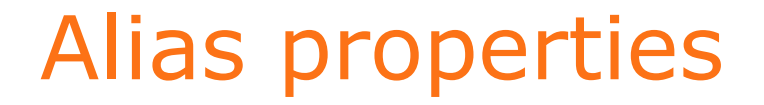

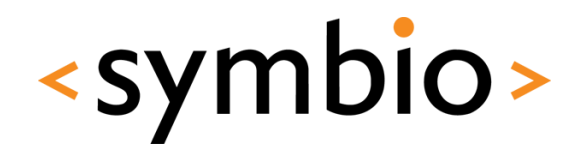

• Property *alias* exposes an internal property to public API of component

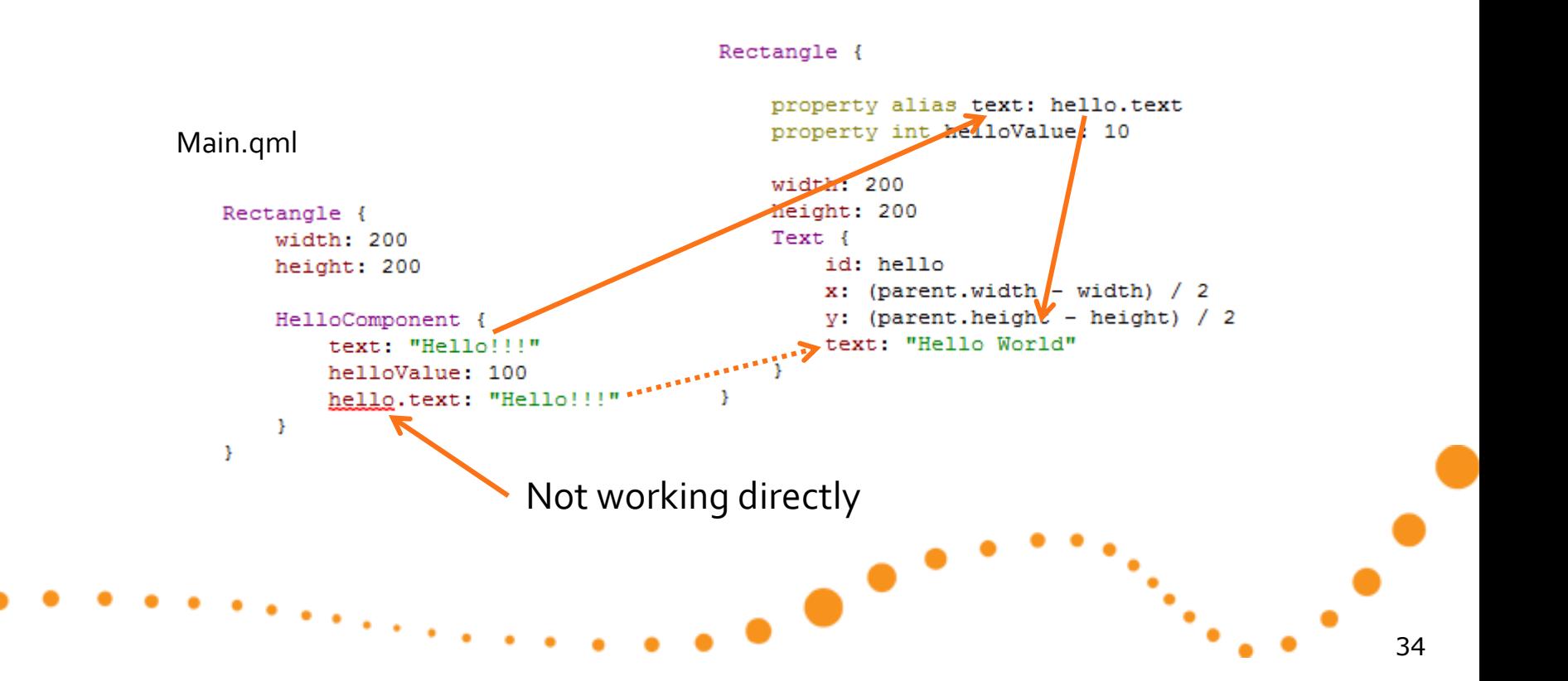

HelloComponent.qml

#### Properties

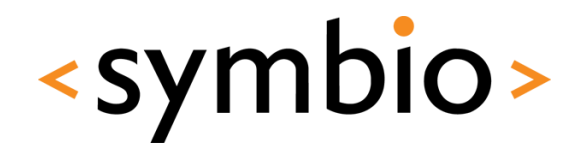

- Properties can be *grouped* or *attached*
	- Both are referenced with '.' notation
	- Grouping and attaching is done on  $C++$  side, not within QML

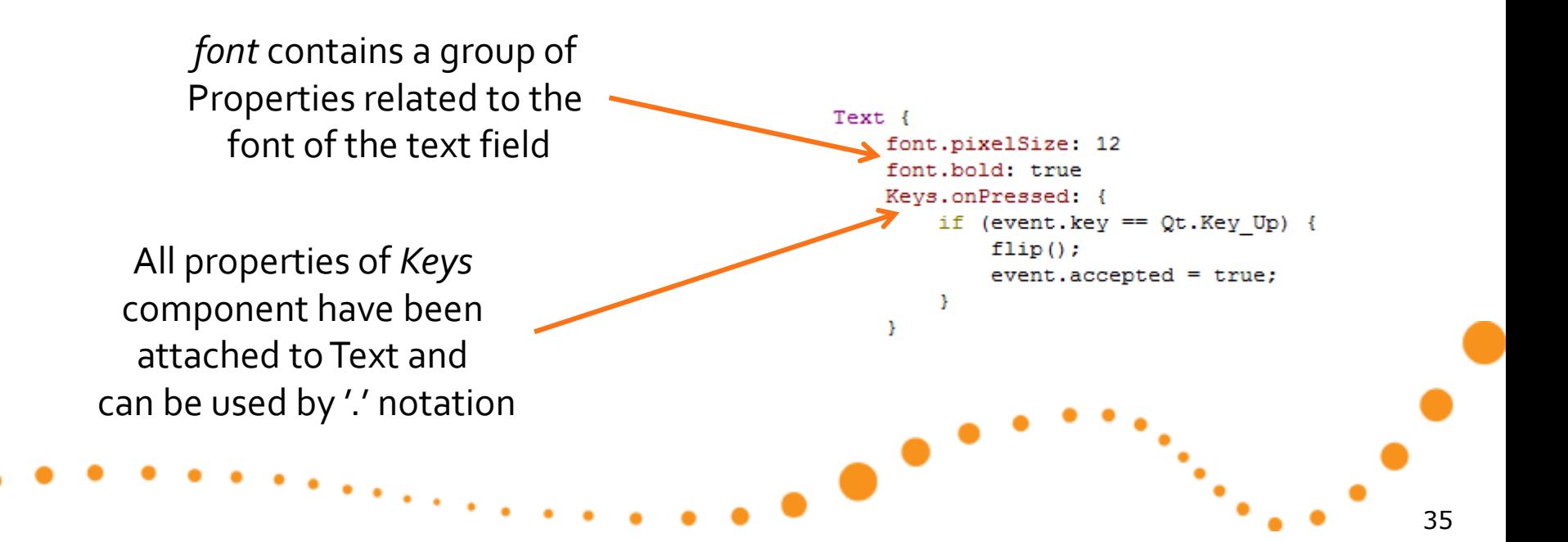

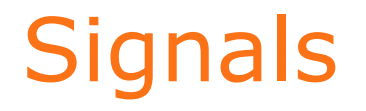

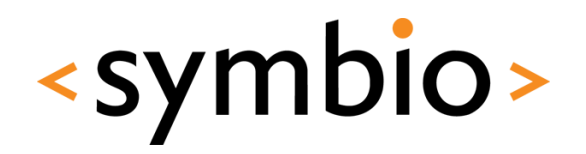

- A component may emit signals, which are processed in *signal handlers*
	- Signal handlers follow *onSignalName* syntax

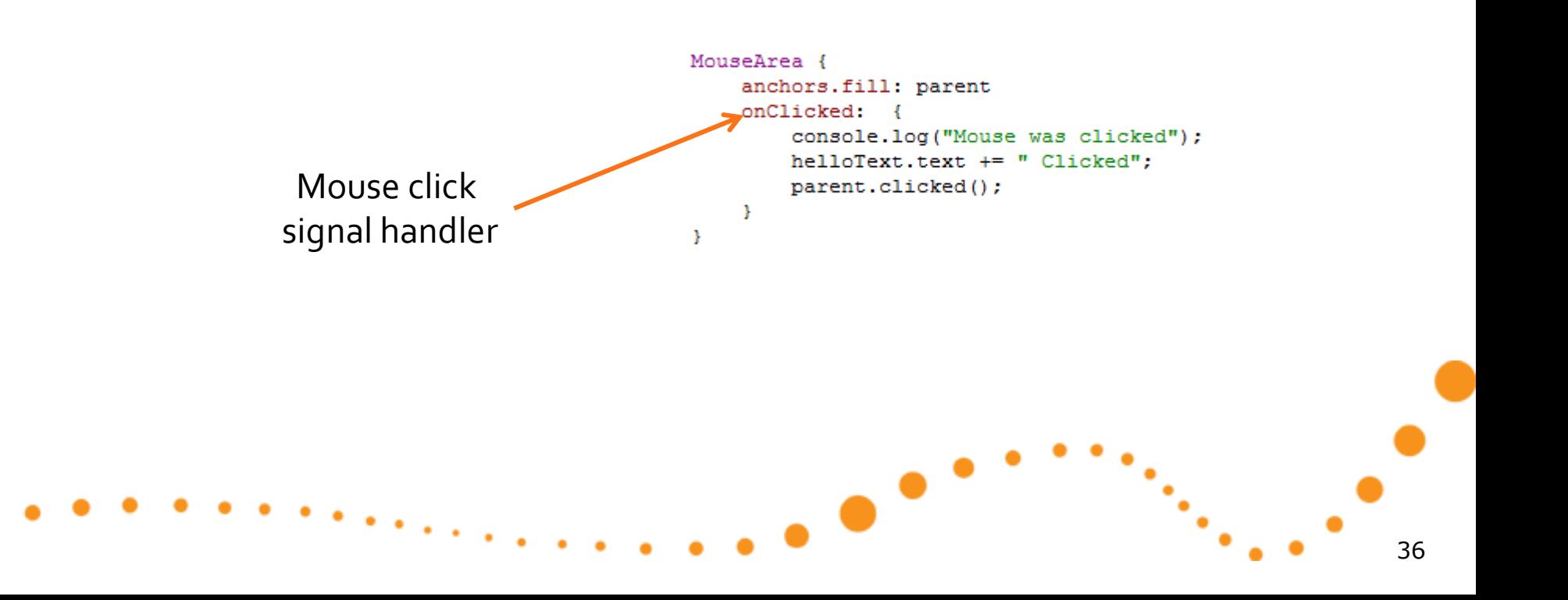

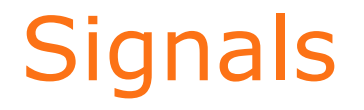

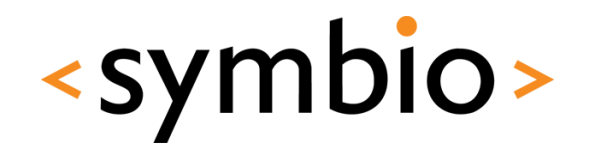

- Property changes may be bound to signal handlers
	- *on<Property>Changed* syntax

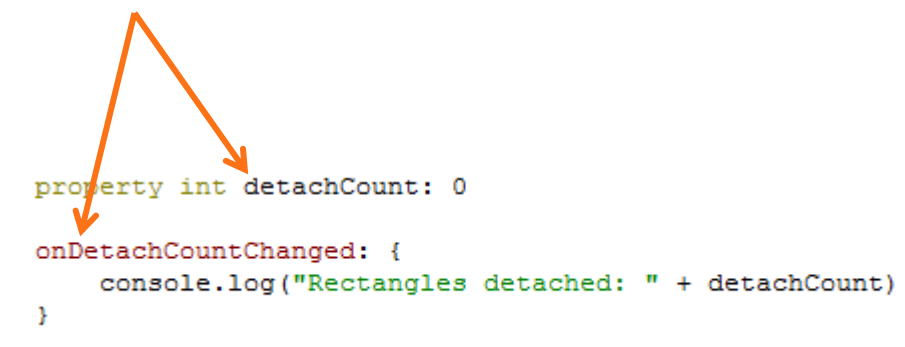

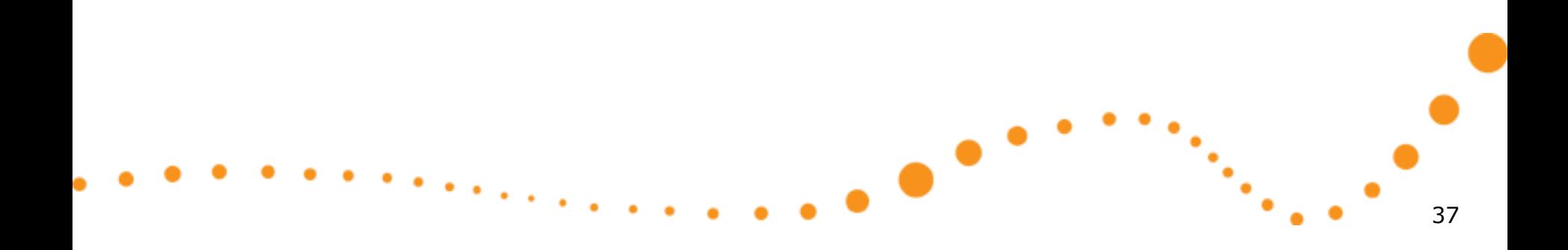

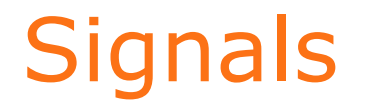

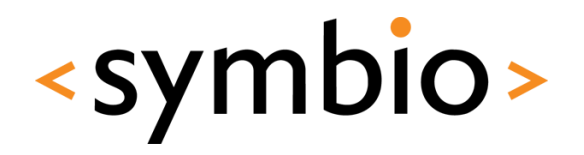

• New signals can be defined with *signal* keyword

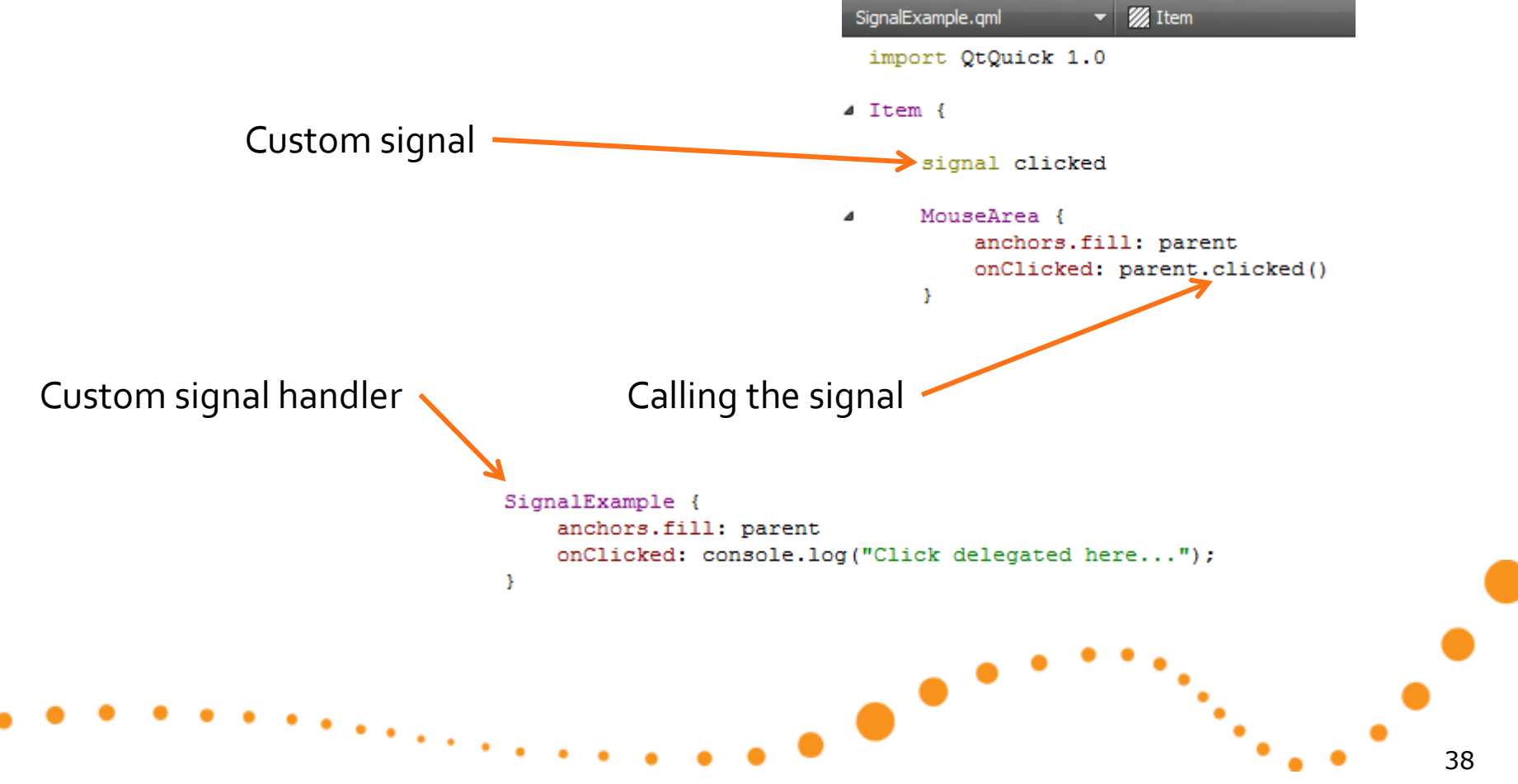

#### Functions

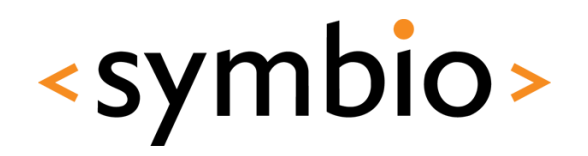

- A component may export functions that can be called from other components
	- Note: Not *declarative* way of doing things

JavaScript destroys property bindings

```
Text {
                                                          rotation: parent.rotation
Rectangle {
    height: 100
                                                           function flip() {
    width: 200
                                                               if (rotation == 0) {
    v: 200rotation = 180FlipText {
                                                                   text = "Hello World Upside Down"
        id: flipText
                                                               } else {
        x: (parent.width - width) / 2
                                                                   rotation = 0y: (parent.height - height) / 2
                                                                   text = "Hello World"
        text: "Hello World"
                                                               з.
    ¥
                                                          - }
   MouseArea {
                                                      ł
        anchors.fill: parent
        onClicked: flipText.flip()
    ¥
¥
                                                                                                          39
```
## **STRUCTURING QML PROGRAMS**

Component and script files, dynamic object loading

 $\bullet$ 

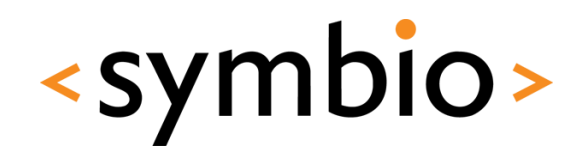

#### Component files

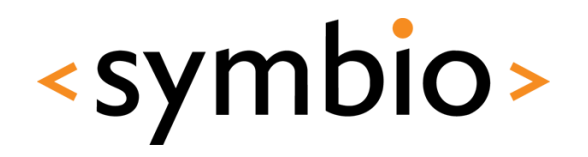

- The *import* statement can be used to reference QML files in other directories
	- Single file import  $\mathbf{v}$  &  $\mathbf{R}$  &  $\mathbf{R}$  X ComponentLoader.gml rojects ComponentLoader.qmlproject import Qt 4.7 content  $\rightarrow$  import "content" Directory import ■ RedRect.qml ► 4 Rectangle { componentLoader.qml RedRect { ▲ CourseDay2 CourseDay2.gmlproject
- Imported directory can be *scoped*

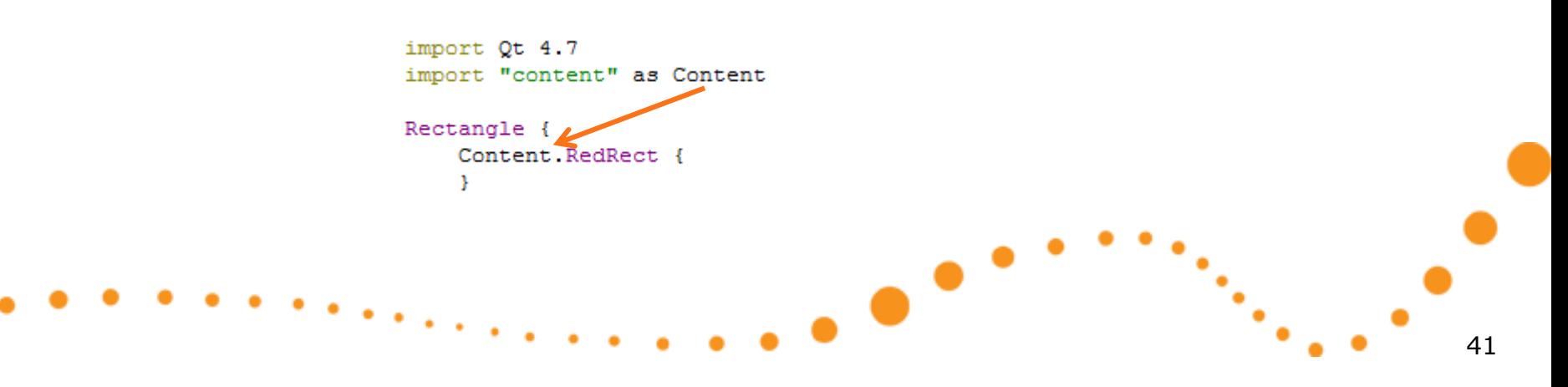

#### Script files

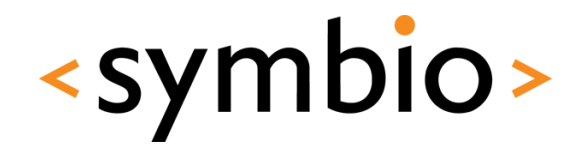

- The *import* statement also works with **JavaScript** 
	- Can import *files*, not directories
	- Must have the *as* qualifier

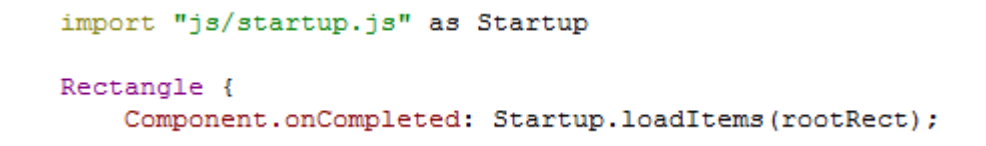

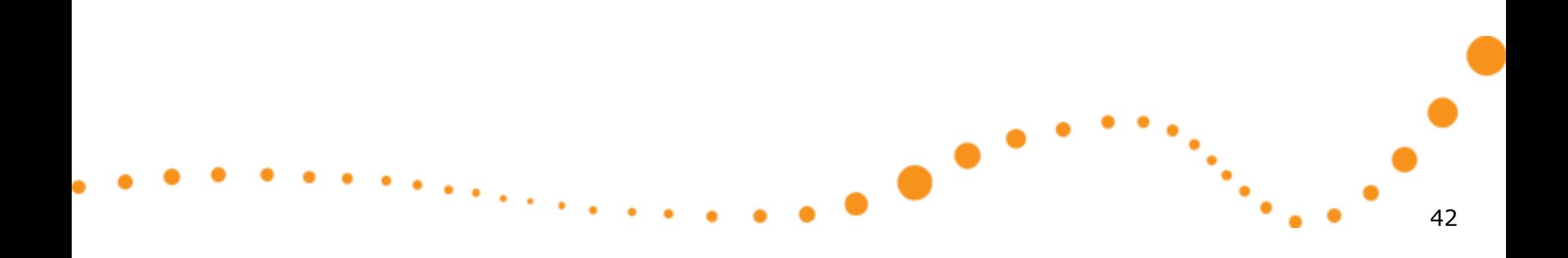

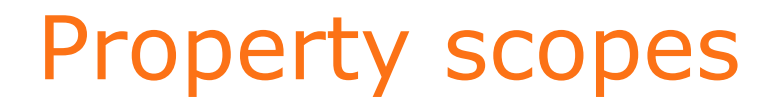

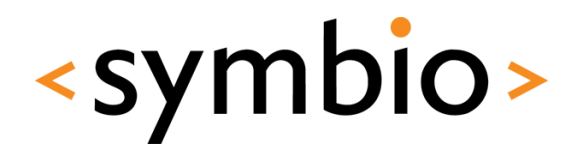

- Properties of components are visible to child components
	- But, considered bad practice

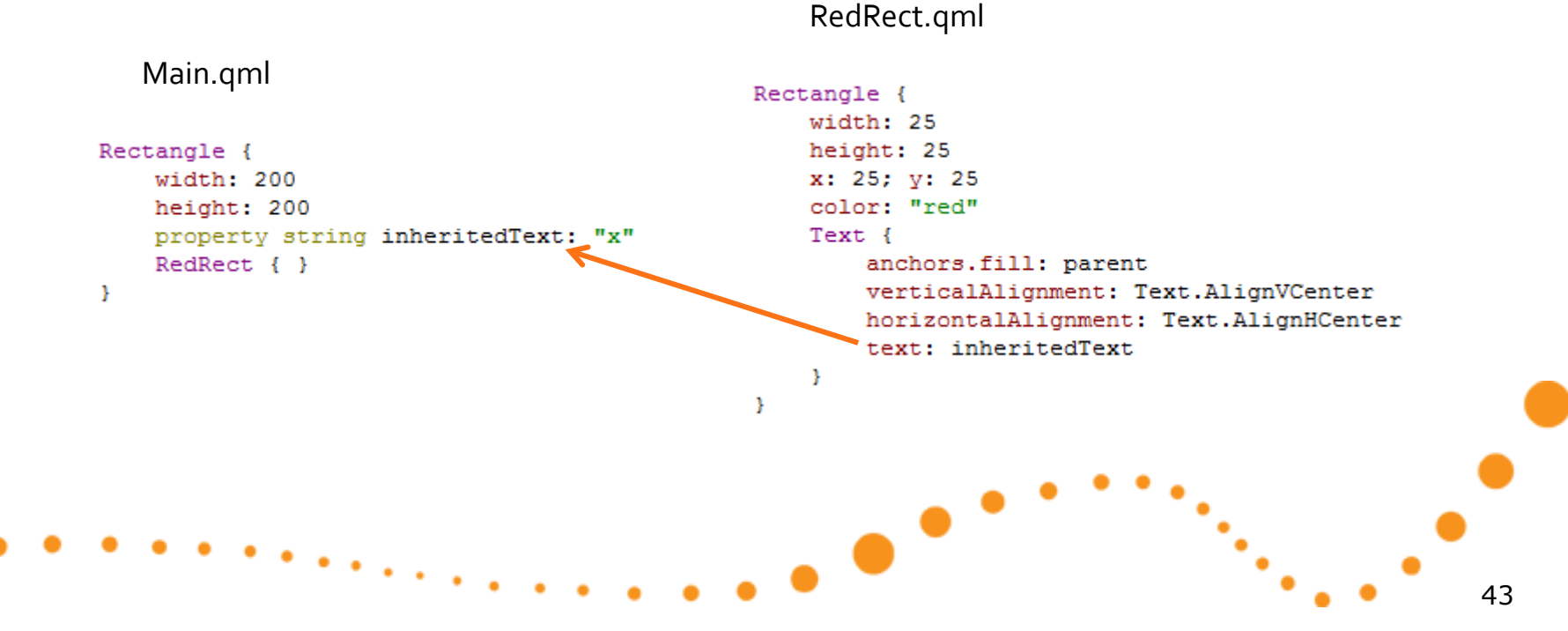

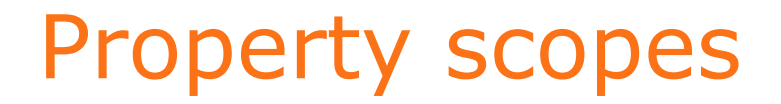

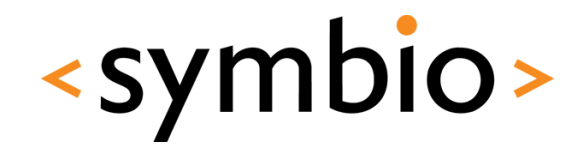

• Instead, each component should provide an API of it's own

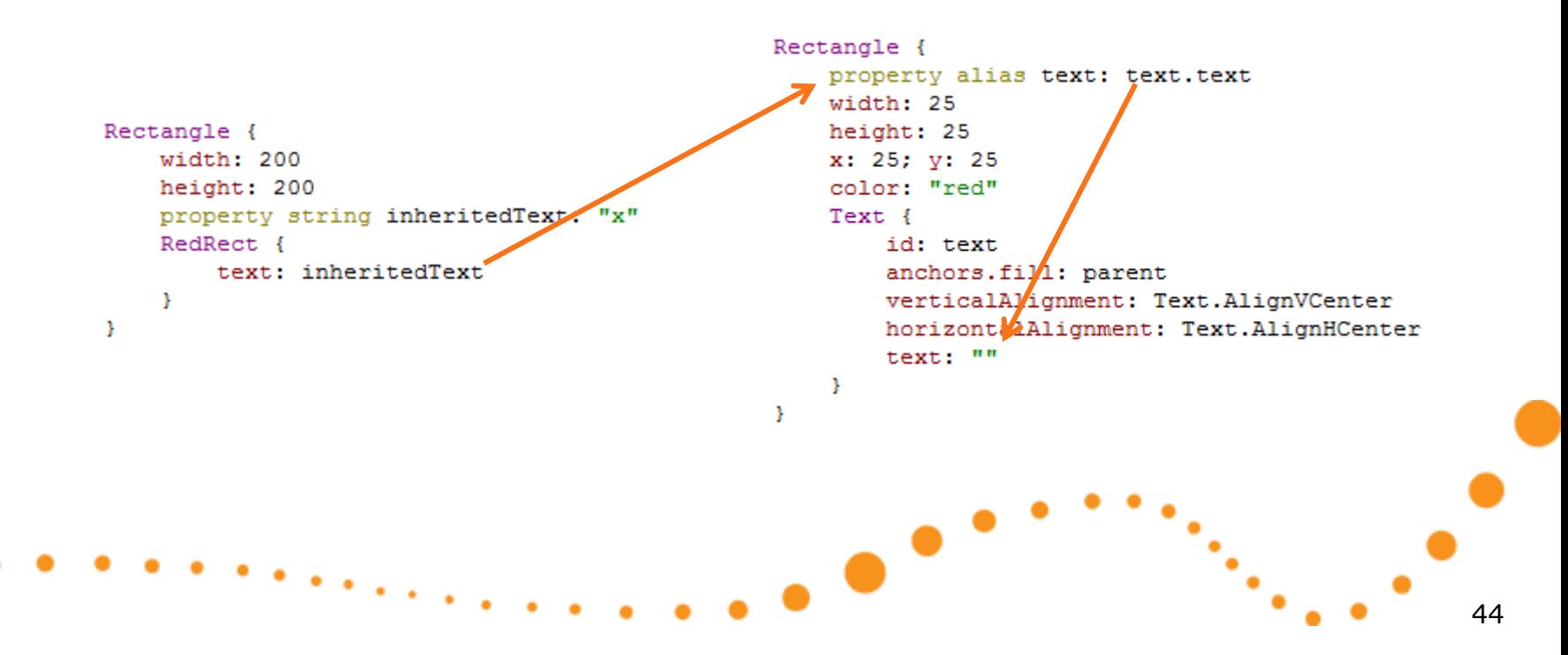

#### Script scopes

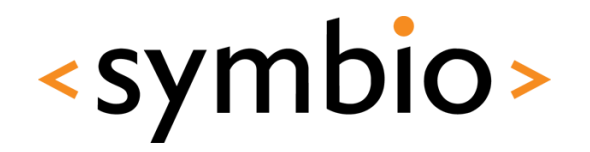

- Same scoping rules apply to scripts in external JavaScript files
	- i.e. same as replacing the function call with the script
	- Again, not good practice as it makes the program quite confusing

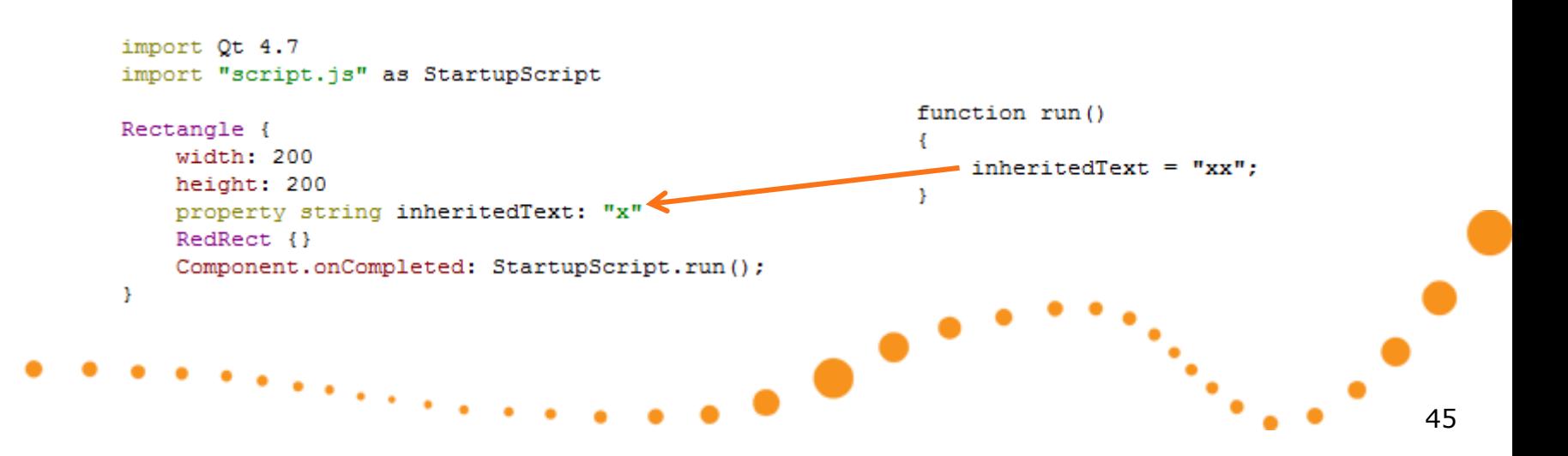

#### JavaScript scoping

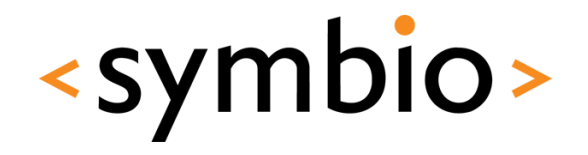

• If script function declares variables with same name, the script variable is used

```
function run()
    inheritedText = "xy";
    console.debug(qetText());
                                                getText uses local variable
    console.debug(inheritedText);
                                                   run uses inherited oneJ.
function getText()
    var inheritedText = "y";
    return inheritedText;
3
```
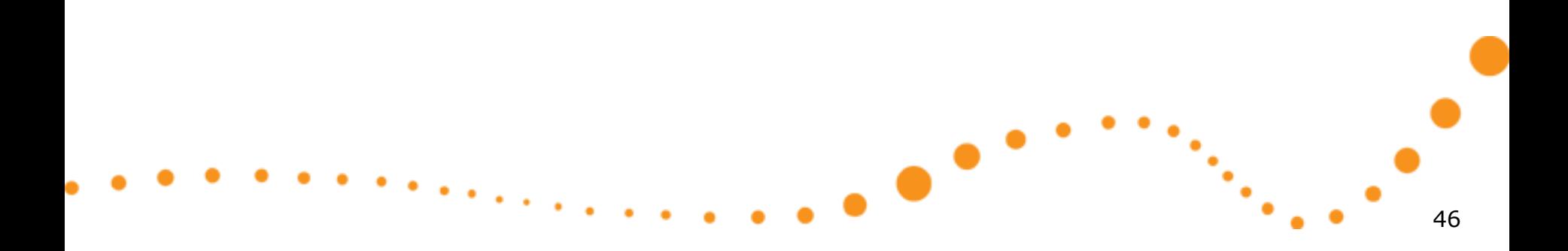

#### Inline components

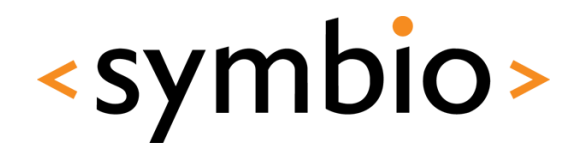

- Components can be declared *inline*
	- Component { id: helloComponent • *Component* element Text { text: "Loaded from: " + helloComponent.url } Þ
	- Useful for small or private components
		- For example data model delegates
	- *Loader* can be used to create instances
		- *Loader* inherits *Item*
		- Can be used to load components from web
- Example in *ComponentLoader* directory

#### Dynamic loading

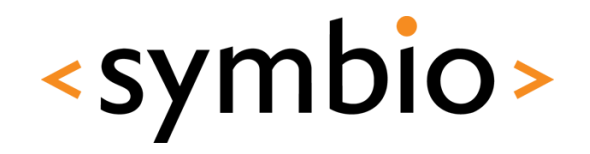

- In addition to *Loader*, components can be loaded dynamically via script code
	- *Qt.createComponent* loads a *Component*
		- File or URL as parameter
	- *component.createObject* creates an instance of the loaded component
		- Parent object as parameter
	- *Qt.createQmlObject* can be used to create QML objects from arbitrary string data
- Example in *ScriptComponents* directory

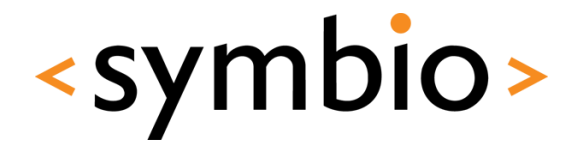

49

Visual GUI items

## **QML GUI BASICS**

 $\bullet$ 

#### QML Item

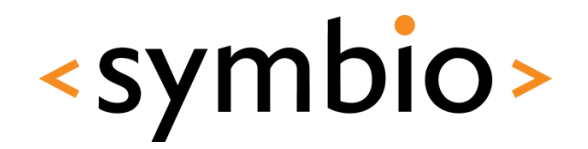

- *Item* is a base for all GUI components
- Basic properties of an GUI item:
	- Coordinates*: x, y, z, width, height, anchors*
	- Transforms*: rotation, scale, translate*
	- Hierarchy: *children, parent*
	- Visibility: *visible, opacity*
	- *state* and *transitions*
- Does not draw anything by itself

#### Basic visual elements

- *Rectangle* and *Image*
	- Basic building blocks
	- *Image* can be loaded from web
- *Text*, *TextInput* and *TextEdit*
	- For non-editable, single-line editable and Rectangle { multiline editable text areas  $width: 100$
- And that's about it  $\odot$ 
	- Qt components project is in progress

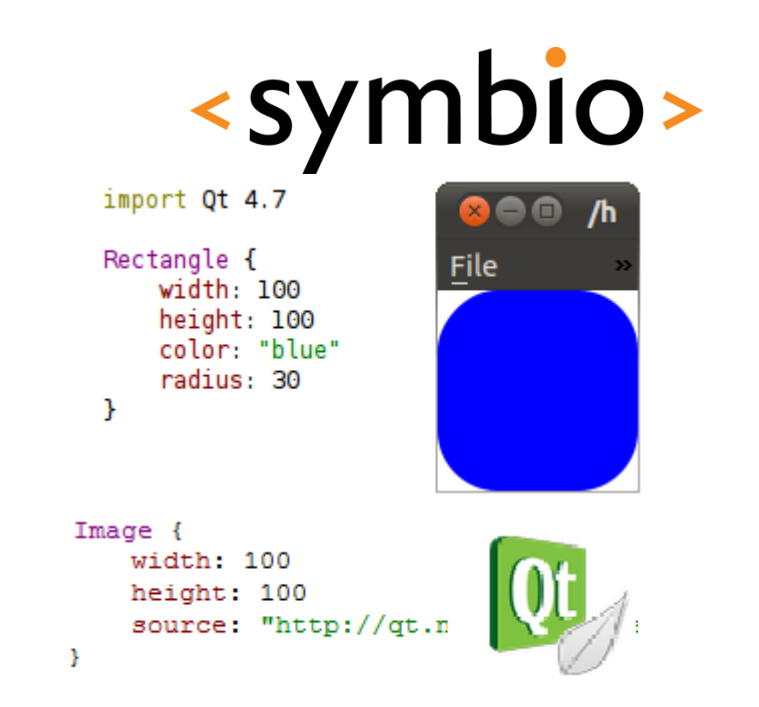

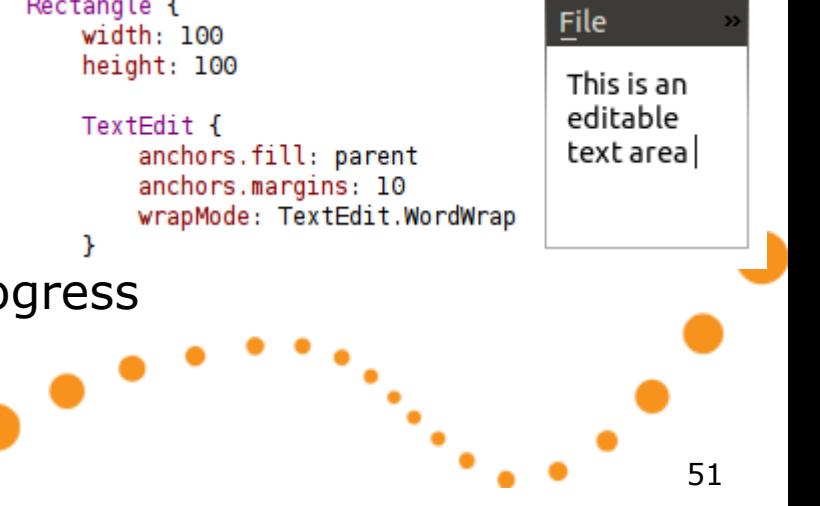

#### Item transformations

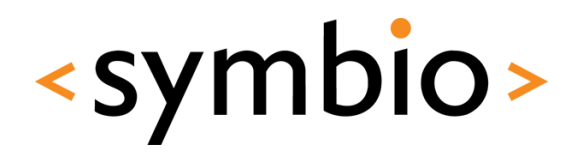

52

- Each *Item* has two basic transformations
	- *rotation*
		- Around z-axis in degrees
- *scale* • smaller  $< 1.0 <$  larger • Both relative to *transformOrigin* "Stick through the screen" • Additionally, item has *transform* list Item.TopLeft Item.TopRight Item.BottomLeft Item.BottomRight Item. Left Item. Center Item. Right Item.Top Item. Center (default) Item.Bottom

œ

#### Item transformations

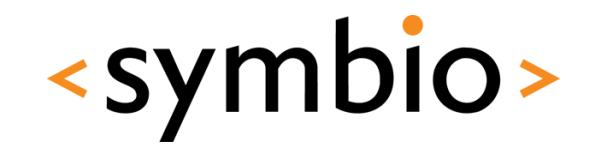

- *Transform* objects allow more options
	- *Rotation in 3-D*
		- Around arbitrary axis (*x*, *y*, *z*)
	- *Scale*
		- Separate scale factors for *x* and *y* axis
	- *Translate*
		- Moves objects without affecting their *x* and *y* position
- Combination of any above
	- With arbitrary origin points

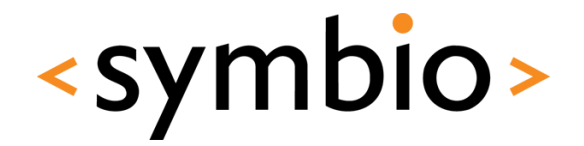

54

#### Putting the blocks together

### **ITEM LAYOUTS**

 $\bullet$ 

#### Item layouts

- Relative coordinates
- *Anchors* between items
- *Positioner* objects
	- *Row*, *Column*, *Flow*, *Grid*

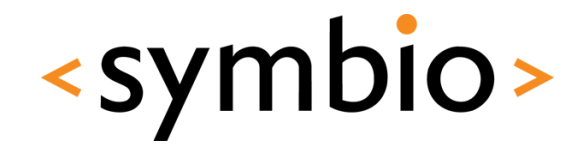

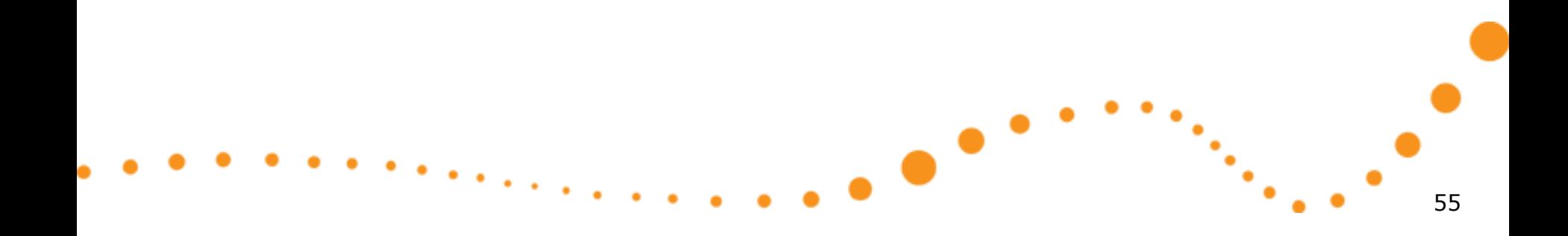

#### Item coordinates

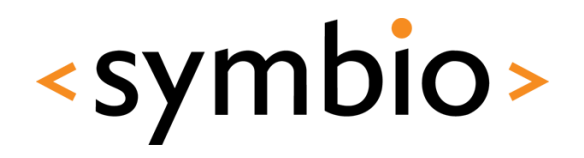

- Position is defined by *x* and *y*
	- Relative to *parent* item
- Size is defined by *width* and *height*

```
Rectangle {
    id: parentRect
    color: "vellow"
    x: 50; y: 50; width: 50; height: 50
    Rectangle {
        id: childRect
        color: "green"
        x: 35; y: 35; width: 50; height: 50
    ¥
Þ
```
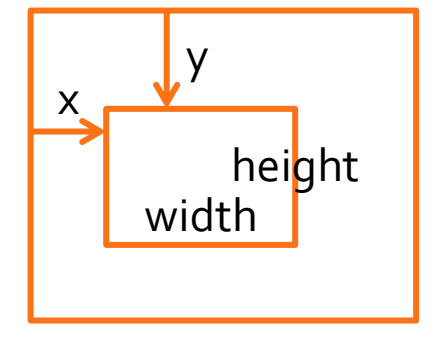

- Stacking order is controlled by *z*
	- Example in *Coordinates* directory

#### Item anchors

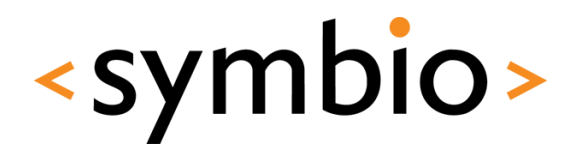

- Each item has 6 *anchor lines* (+1 for text)
	- *top, bottom, left, right*
	- *verticalCenter, horizontalCenter*
	- Text has *baseline* anchor
	- *fill* and *centerIn* special anchors

Rectangle { id: rectangle2 color: "blue" anchors.left: myPic.right anchors.right: parent.right anchors.bottom: parent.bottom anchors.top: parent.top anchors.leftMargin: 5

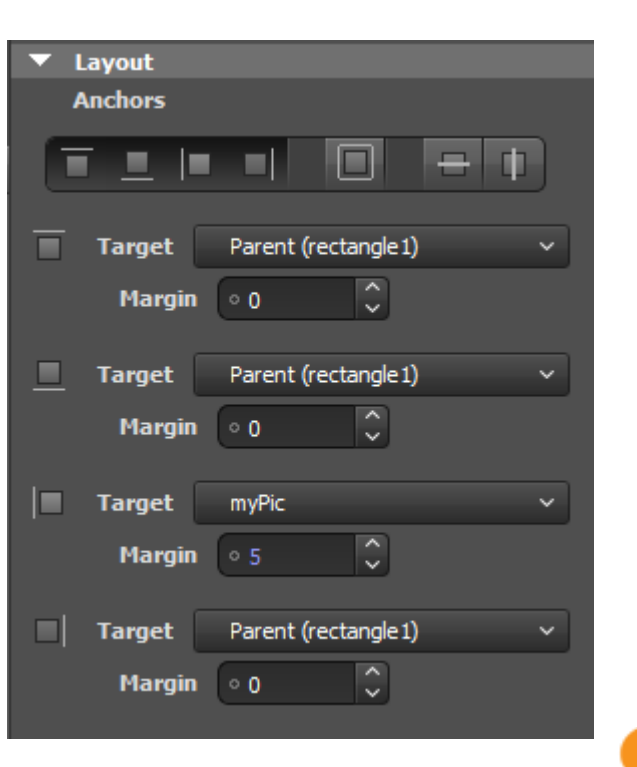

#### Item anchors

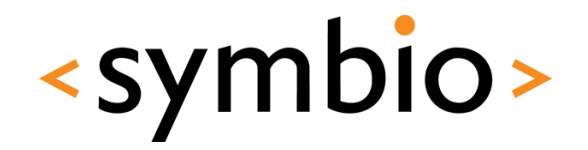

- Anchors may contains spacing
	- Side anchors have *margins*
		- *topMargin, bottomMargin, leftMargin, rightMargin*
		- *margins* special value
	- Center anchors have *offset*
		- *verticalCenterOffset, horizontalCenterOffset*
- Example in *Anchors* directory

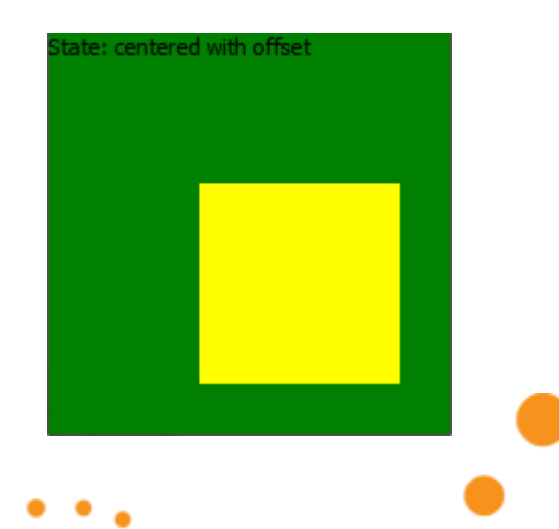

#### Anchors and coordinates

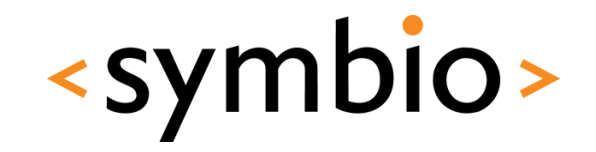

- Anchoring rules
	- Can only anchor to *parent* or *siblings*
	- Anchors will always overwrite *x* and *y*
	- *width* or *height* needed with single anchor
	- *width or height* overwritten when both sides anchored
- Example in *AnchorsCoordinates*

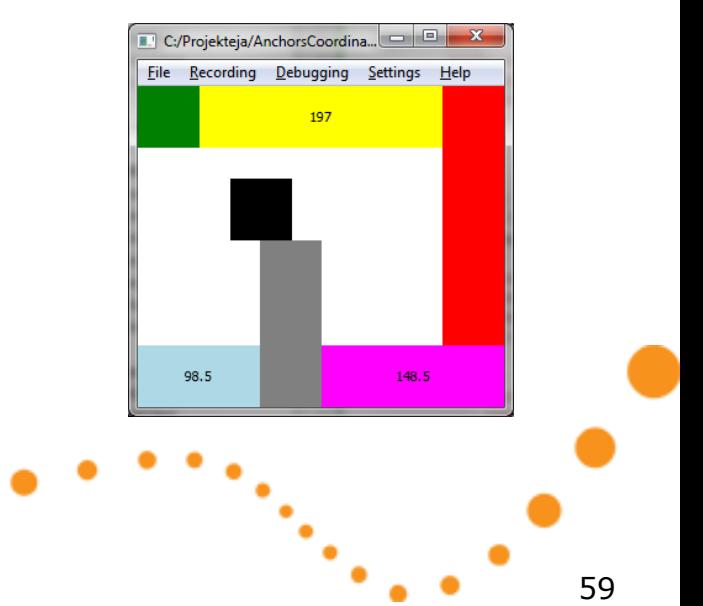

#### Positioners

- Four positioner types:
	- *Row* lays out child items horizontally
	- *Column* lays them vertially
	- *Flow* is either horizontal or vertical
		- *Row* or *Column* with wrapping
	- *Grid* is two-dimensional
- Child item doesn't need to fill the "slot"

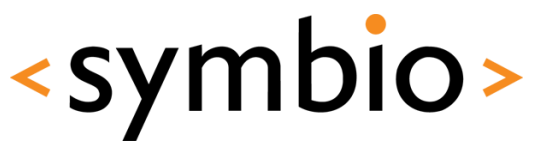

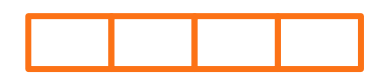

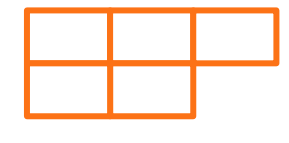

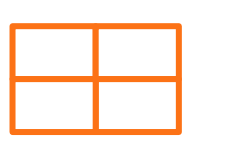

#### Positioners

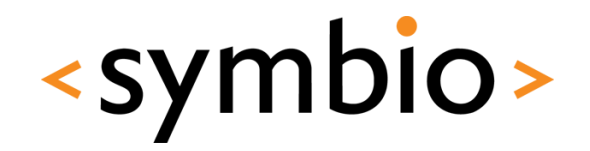

- Positioners inherit from *Item*
	- Thus, have for example anchors of their own
	- Can be nested inside other positioners
- Positioners have *spacing* property
	- Specifies the distance between elements, quite similarly as *margins* of anchors
		- Same spacing for all child item
- Example in *Positioners* directory

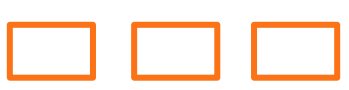

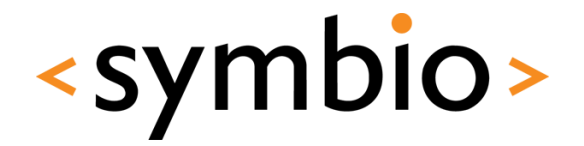

#### Handling mouse and keyboard input

### **USER INTERACTION**

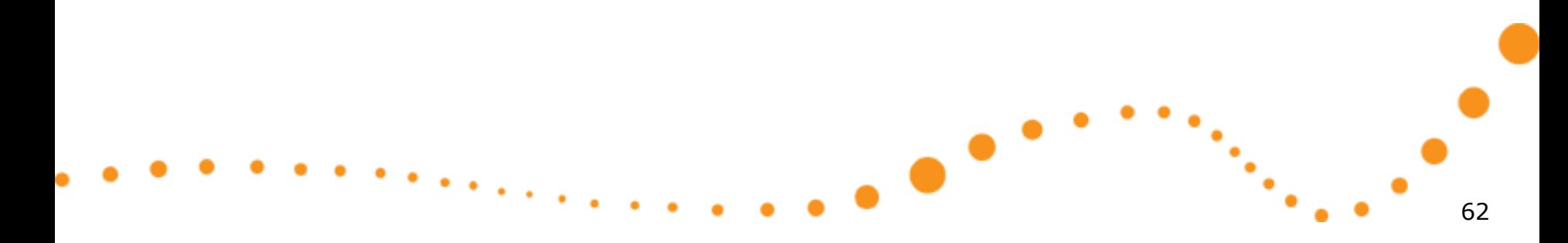

#### Mouse and key events

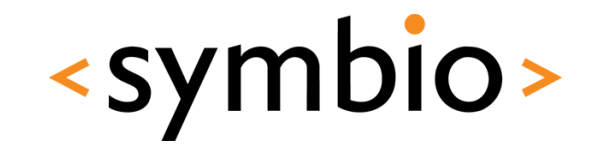

- Mouse and keys are handled via *events*
	- *MouseEvent* contains position and button combination
		- Posted to *Item* under cursor
	- *KeyEvent* contains key that was pressed
		- Posted to *Item*, which has the *active focus*
	- If item doesn't handle it, event goes to parent
		- When *accepted* properties is set to *true*, the event propagation will stop
	- Events are *signal parameters*

#### Mouse input

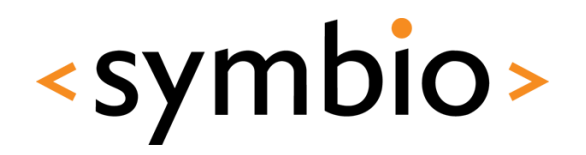

- *MouseArea* element
	- Works for desktop and mobile devices
		- Although, some signals will not be portable
	- *pressed* property
		- Any mouse button (*pressedButtons* for filtering)

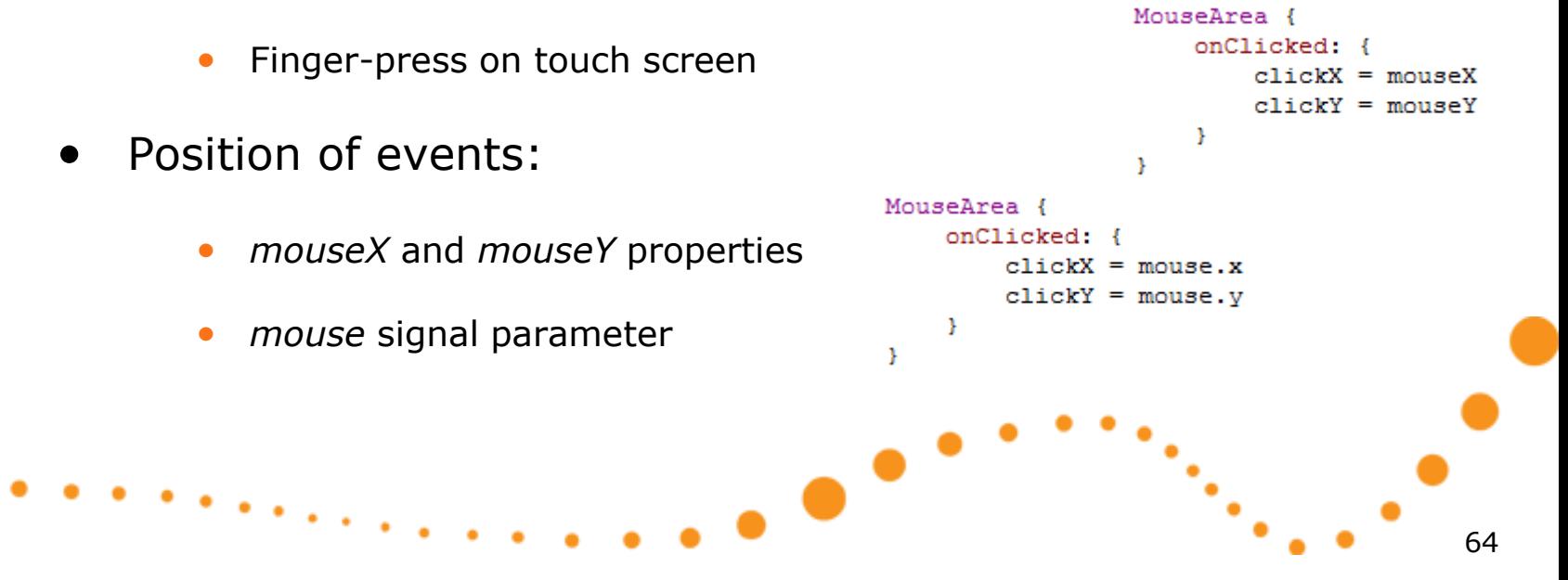

#### Mouse drag

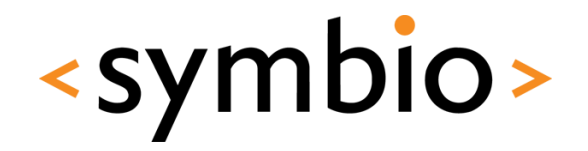

- *MouseArea* can make an item *draggable*
	- Works with mouse and touch
- Draggable items may contain children with mouse handling of their own
	- The child items must be children of the *MouseArea* that declares dragging
		- *MouseArea* inherits *Item*, so may contain child items
		- *drag.filterChildren* property
- Example in *MouseDrag* directory

#### Keyboard input

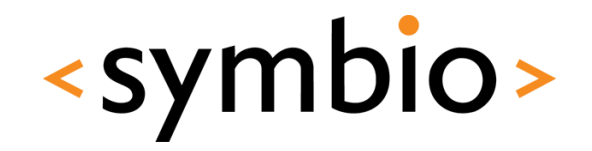

- Each *Item* supports keyboard input
	- *Keys* and *KeyNavigation* attached properties
		- *Keys.on<Key>Pressed* signals
		- *KeyNavigation.up* / *down* / *left* / *right* properties
	- Key events arrive to item with *activeFocus*
		- Can be forwarded to other items
		- Ignored if none of items is focused
	- Setting focus property to *true* to get focus

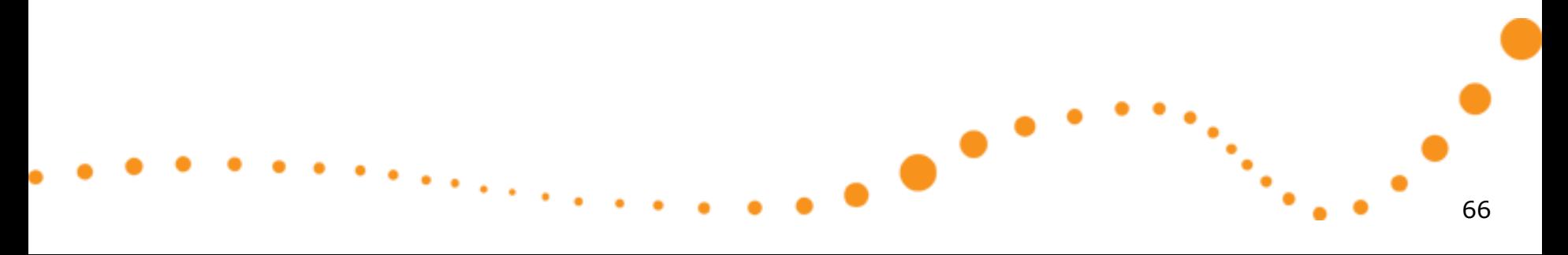

#### Keyboard input

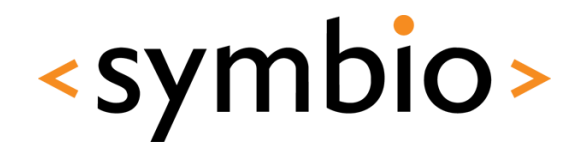

- *FocusScope* element can create focus groups
	- Needed for re-usable components
		- Internals of component are not visible
	- Invisible item, similarly as *MouseArea*
		- One item within each *FocusScope* may have focus
		- Item within the *FocusScope*, which has focus gets key events
- Example in *KeyboardFocus* directory

# $\bullet$ 68

## **PROGRAMMING EXERCISE**

Getting started with QML

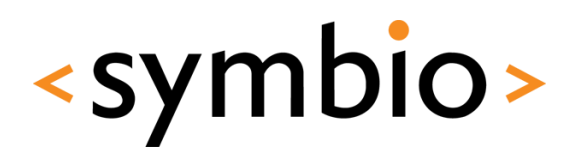

#### Exercise - layouts

- Create a QML application
	- Build following layout
- Add some interaction
	- When *Submit* is pressed, status bar text changes to whatever has been typed into text input
	- If a color is clicked, status bar text changes to represent that color
		- "red", "green" etc.

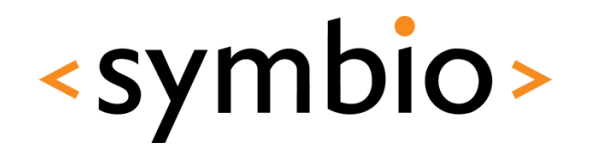

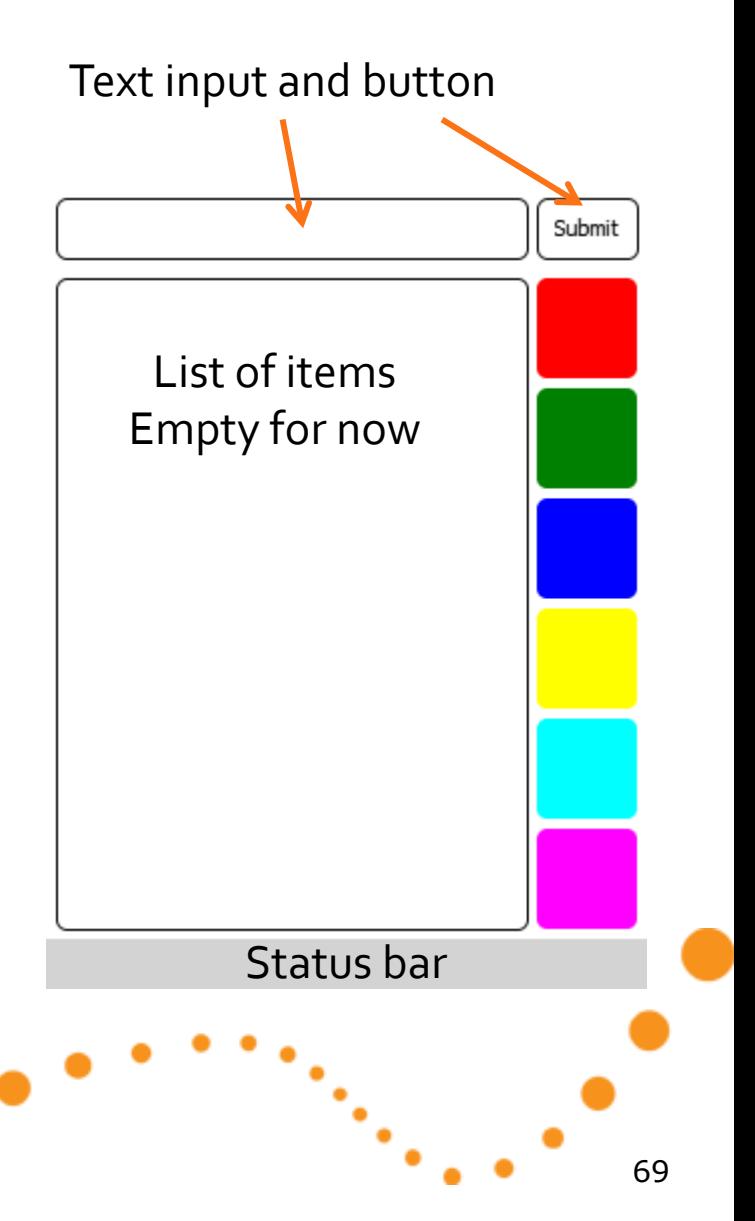

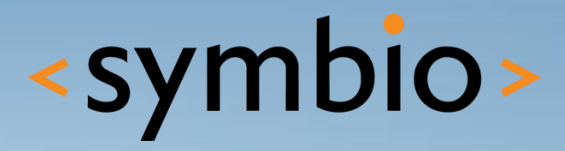

#### **SERIOUS ABOUT SOFTWARE**